# Una metodología para el análisis de variabilidad climática en locales del bosque seco Chiquitano

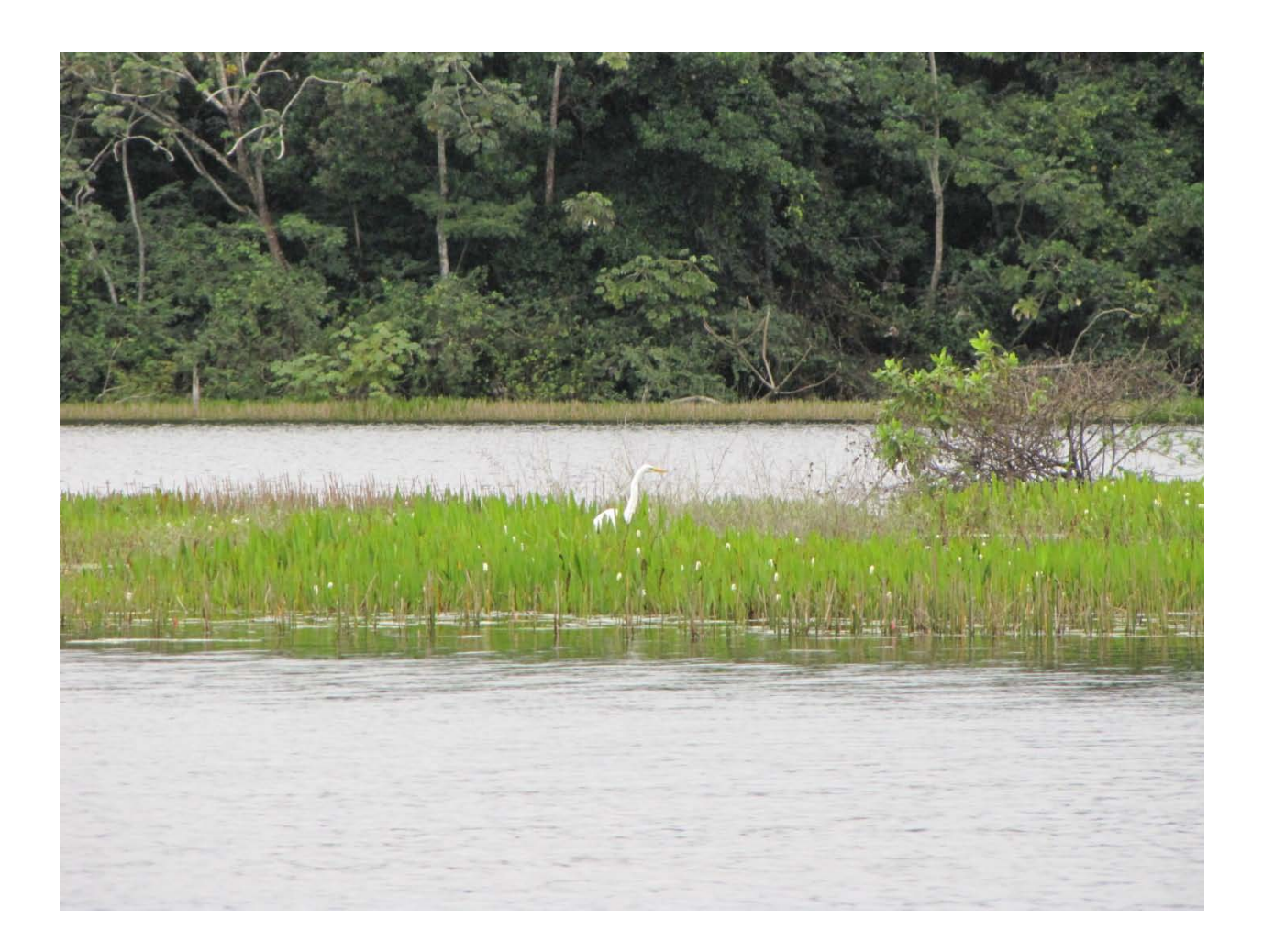

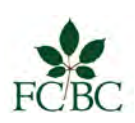

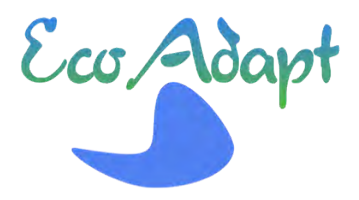

guardado 8/21/2012 5:15 PM

# Contenido

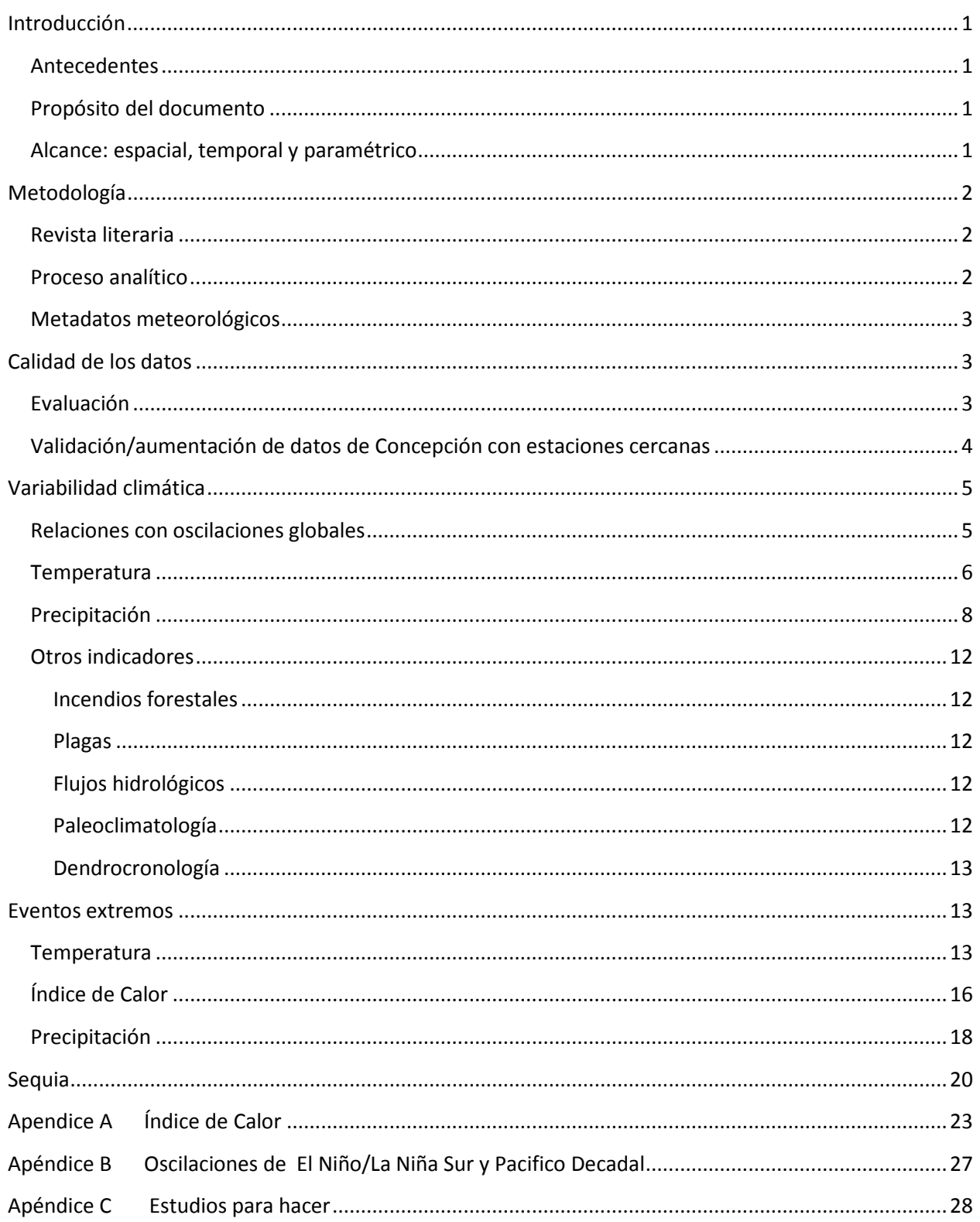

# Tablas

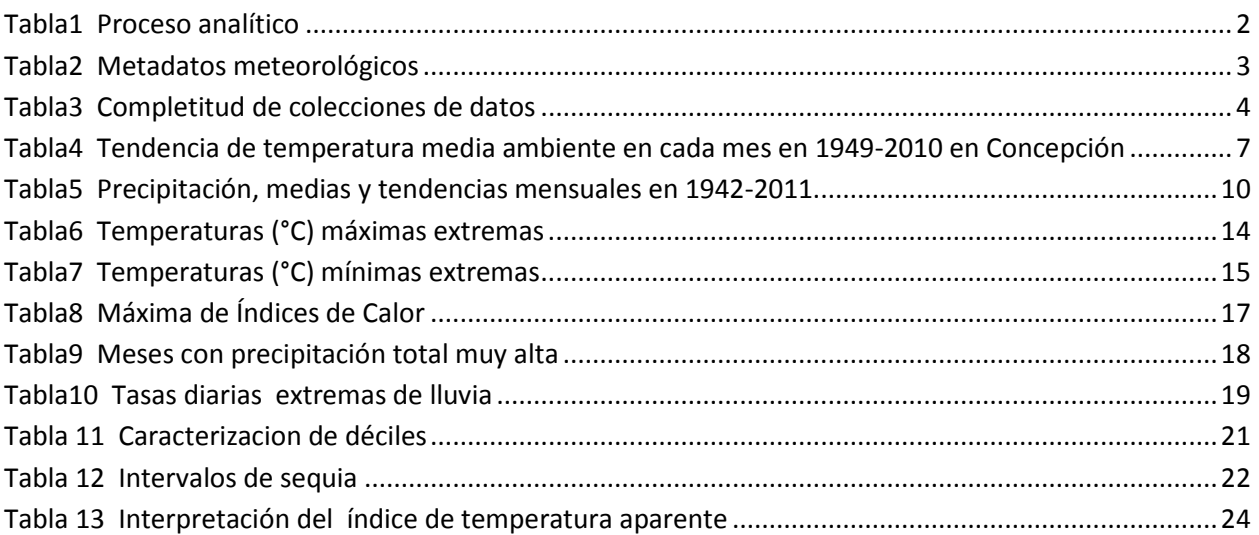

# Figuras

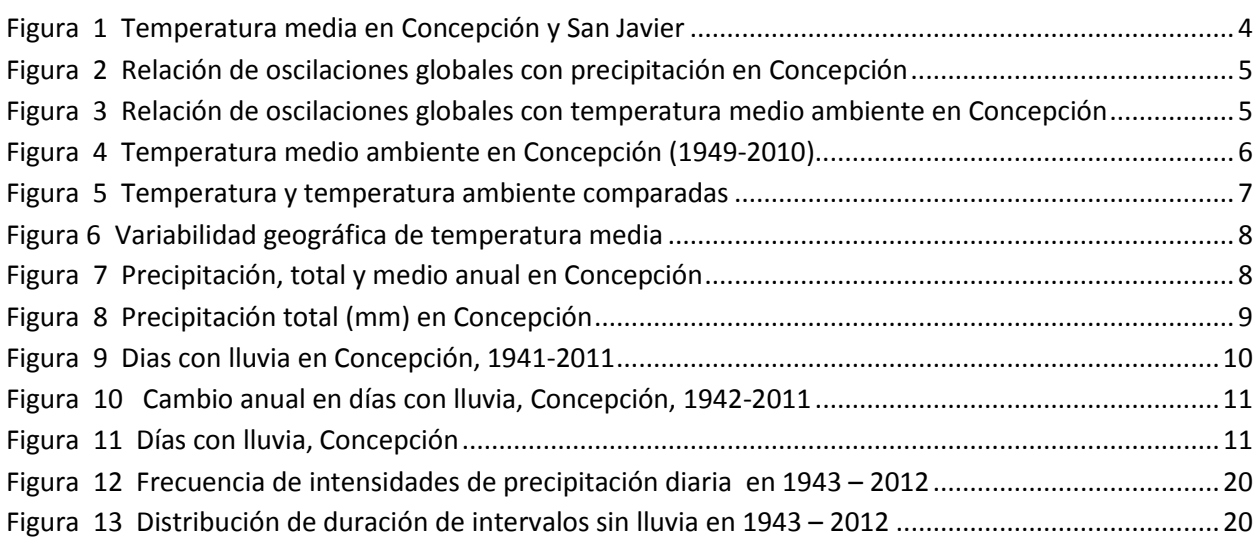

# <span id="page-3-0"></span>**Introducción**

Este documento presenta una metodología para el análisis de variabilidad climática y eventos extremos en locales en el bosque seco Chiquitano en el Departamento de Santa Cruz, Bolivia. Es especifico a esta geografía, en el sentido que su clima se caracteriza sin amenazas serias de vientos fuertes, escarcha o granizo.!!

# <span id="page-3-1"></span>**Antecedentes**

La iniciativa global de la Comisión Europea de reforzar la capacidad para gestión comunitaria de desafíos ambientales, incluyendo cambio climático, se manifiesta en América Latina en el programa de EcoAdapt<sup>[1](#page-3-4)</sup>, con titulo "Estrategias basadas en ecosistemas e innovación de redes de gestión del agua para la adaptación al cambio climático en paisajes de América Latina". EcoAdapt pretende generar información y conocimiento para desarrollar estrategias de adaptación al cambio climático con buena participación y aceptación de la población de los Bosques Modelo de Jujuy en Argentina, Chiquitano en Bolivia y Alto Malleco en Chile.

La Fundación para la Conservación del Bosque Chiquitano (FCBC) realizará las tareas a nivel local en Bolivia de los paquetes de trabajo de EcoAdapt.

# <span id="page-3-2"></span>**Propósito del documento**

El análisis de condiciones climáticas en la cuenca Zapocó es una actividad inicial en el que dependen otras del Paquete de Trabajo 2 "Llenando vacíos de conocimiento sobre el contexto". Tarea 2-4 especifica un estudio de variabilidad climática y eventos extremos, para proveer información científica como insumo a Tarea 2-1, para apoyar a los entrevistadores en su investigación de cómo los actores allá han respondido a la variabilidad climática y eventos extremos. Los métodos y las herramientas de análisis usados en el estudio de la cuenca Zapocó pueden ser útiles en otros locales de la Chiquitanía.

# <span id="page-3-3"></span>**Alcance:+espacial,+temporal+y paramétrico**

El análisis se aplica al rango geográfico del bosque seco Chiquitano

El alcance temporal es tan largo como posible, hacia atrás del día actual hasta los límites de datos comprehensivos disponibles. Algunos datos meteorológicos completos nos llegan desde el año 1942.

Los parámetros de interés corresponden a todos los datos comprehensivos disponibles que puedan informar un entendimiento de retos relacionados con el clima. La temperatura y la precipitación son los más significantes pero otras medidas que pueden ser útiles incluyen humedad atmosférica y velocidad de viento. Lamentablemente, datos de flujos de riachuelos y ríos, niveles acuíferos, radiación solar, humedad de los suelos y hojas, plaga, y incidencia de mortalidad y morbosidad con raíces climáticas no han sido recopilados en una manera consistente en la región para apoyar análisis.

<span id="page-3-4"></span><sup>!!!!!!!!!!!!!!!!!!!!!!!!!!!!!!!!!!!!!!!!!!!!!!!!!!!!!!!!!!</sup>  $1$  Seventh Framework Programme, Theme [ENV.2011.4.2.3-1 ENV] Annex I, Description of Work

La naturaleza, frecuencia entre eventos, duración e intensidad de eventos extremos asociados con el tiempo o el clima sugieren puntos de tensión donde el desarrollo social está amenazado mas. Muchos de estos eventos aparecen en los archivos de los parámetros, y fuentes anecdóticas revelan otros.

# <span id="page-4-0"></span>**Metodología**

Según el propósito del estudio para EcoAdapt, los métodos y las herramientas descritos acá pretenden de presentar sus resultados en una manera visual y fácil de presentar a personas no tan cómodas con el análisis estadístico, como algunos de los actores en el alcance de EcoAdapt.

### <span id="page-4-1"></span>**Revista literaria**

Este análisis presta métodos de otro estudio con metas semejantes: "Variabilidad Climática y Cambio en la Cuenca del Rio Columbia" <sup>[2](#page-4-4)</sup>. Usa el método de Precipitación Déciles<sup>[3](#page-4-5)</sup> para definir un criterio de sequia con relevancia local.

### <span id="page-4-2"></span>**Proceso+analítico**

El estudio ha seguido el proceso explicado en Tabla1.

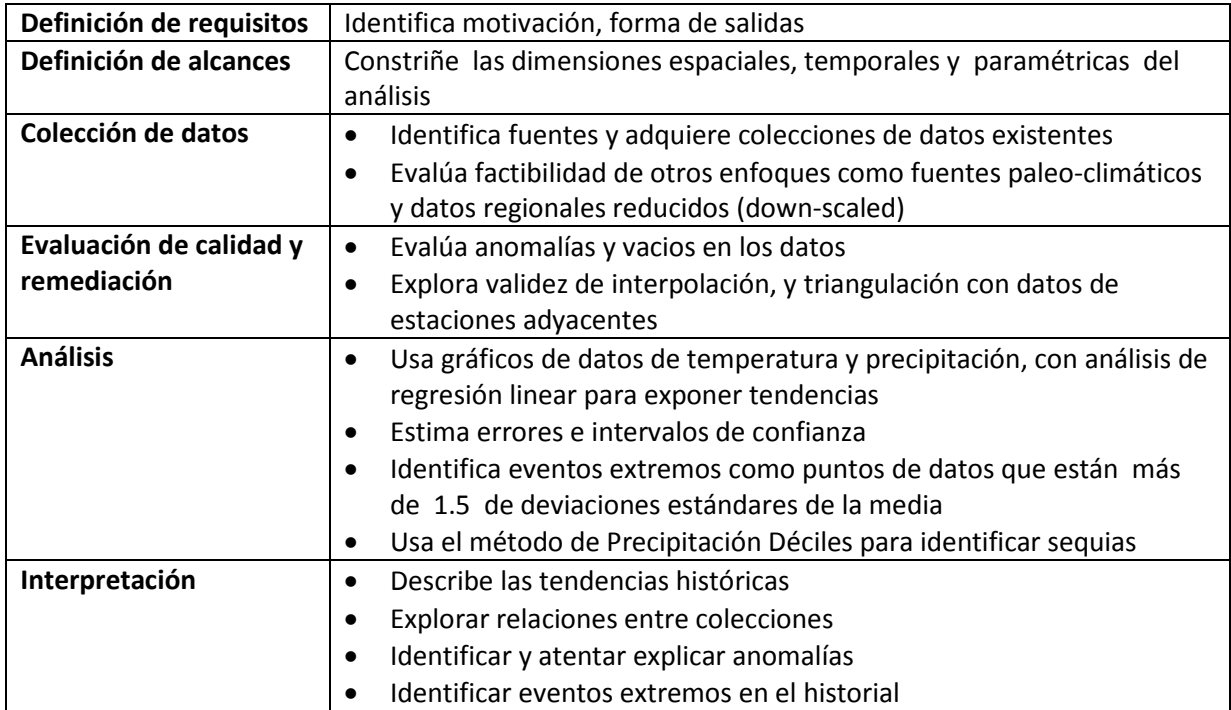

<span id="page-4-3"></span>**Tabla1++Proceso+analítico**

<sup>&</sup>lt;sup>2</sup> Pacific Climate Impacts Consortium, "Climate Variability and Change in the Columbia River Basin", PCIC, 2007

<span id="page-4-5"></span><span id="page-4-4"></span> $3$  Gibbs W. J., Maher J. V., Rainfall deciles as drought indicators, Commonwealth Bureau of Meteorology, 1967

# <span id="page-5-0"></span>**Metadatos meteorológicos**

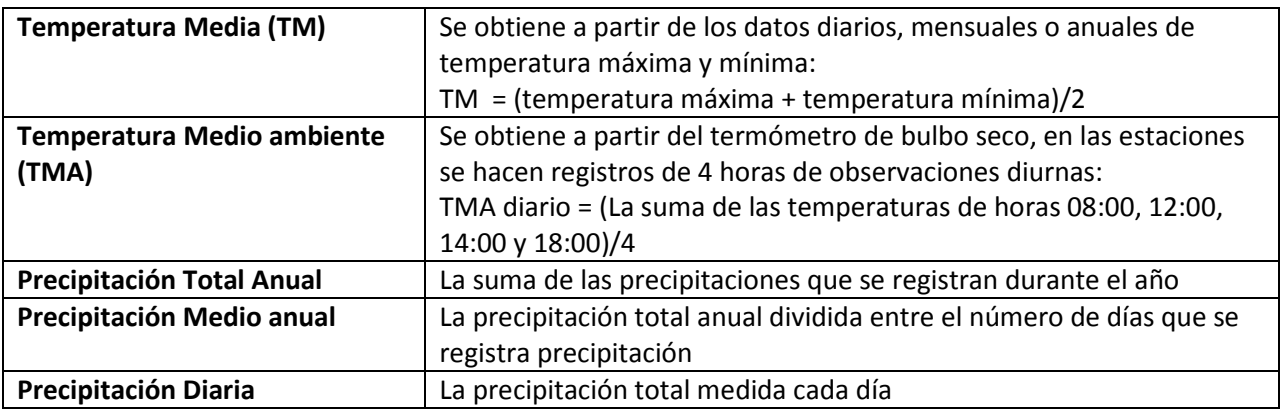

SENAMHI recolecta datos según los procedimientos siguientes $4$ :

<span id="page-5-3"></span>**Tabla2++Metadatos+meteorológicos**

# <span id="page-5-1"></span>**Calidad+de+los+datos**

## <span id="page-5-2"></span>**Evaluación**

El Servicio Nacional de Meteorología e Hidrología de Bolivia (SENAMHI) proveyó de su sitio de web<sup>[5](#page-5-5)</sup> los datos analizados en el estudio para EcoAdapt. I[Tabla3](#page-6-1) nombra las colecciones de datos y muestra el mayor problema, de incompletos. En general, las posiciones de los puntos de data que faltan son simétricos a través de las colecciones, así no es factible la interpolación con datos de estaciones cercanas para completar los vacios. Los datos SENAHMI de promedios mensuales se derivaron de datos diarios. Varios errores tipográficos encontrados en los datos mensuales en el estudio fueron corregidos con referencia a los datos diarios.

| Conjunto de datos: Concepción            | Completitud    |
|------------------------------------------|----------------|
| frecuencia de precipitación mensual      | 1942-2012: 78% |
| humedad relativa media mensual           | 1977-2010: 95% |
| precipitación máxima en 24 horas mensual | 1942-2012: 96% |
| precipitación media mensual              | 1942-2012: 96% |
| precipitación total mensual              | 1942-2012: 96% |
| precipitación total diaria               | 1943-2012: 98% |
| temperatura máxima absoluta mensual      | 1949-2011: 61% |
|                                          | 1949-1985: 33% |
|                                          | 1986-2011: 99% |
| temperatura mínima media mensual         | 1949-2011: 81% |
|                                          | 1949-1983: 66% |
|                                          | 1984-2011: 99% |

<span id="page-5-4"></span> $^4$  Gracias al Meteorólogo Dardo Melgar Roca, SENAMHI, Prefectura, Departamento de Santa Cruz

<span id="page-5-5"></span><sup>5</sup> http://www.senamhi.gob.bo/sismet

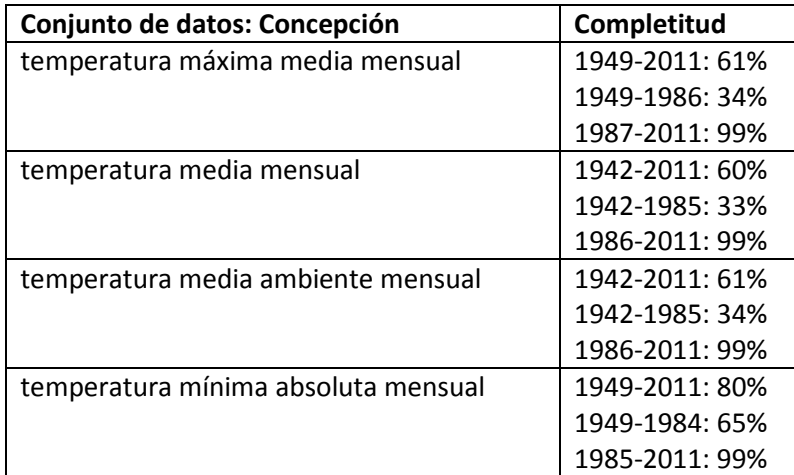

<span id="page-6-1"></span>Tabla3 Completitud de colecciones de datos

#### <span id="page-6-0"></span>Validación/aumentación de datos de Concepción con estaciones cercanas

Las estaciones más cercanas a Concepción son Santa Rosa (67km ENE) y San Javier (53km OSO). Los datos de Santa Rosa son escasos. Los datos de San Javier empiezan en 1975 y los de Concepción, aunque empiezan en 1942, son escasos hasta 1985. En general, donde a Concepción le faltan, a San Javier también le faltan, así la interpolación de vacios en Concepción con datos de estaciones cercanas no es factible. Además, donde los datos son disponibles, los errores de interpolación pueden ser significantes y no sistemáticos, como se ve en Figura 1.

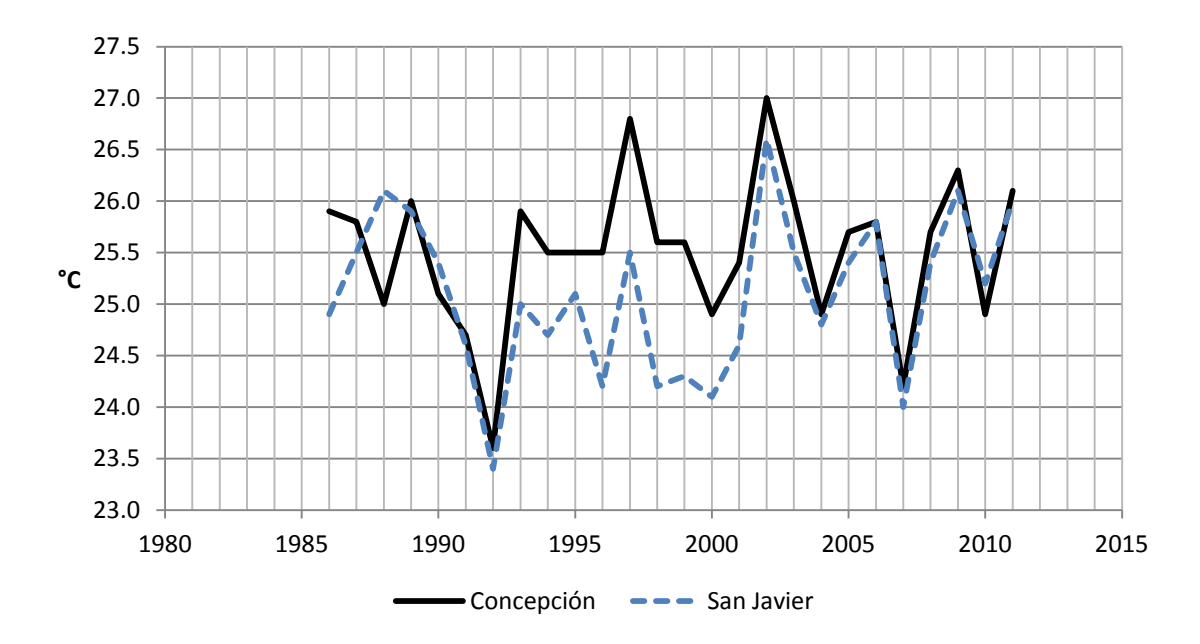

<span id="page-6-2"></span>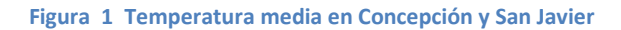

# <span id="page-7-0"></span>**Variabilidad+climática**

Esta sección del documento presenta métodos y herramientas para explorar el tema de variabilidad climática.

# <span id="page-7-1"></span>**Relacione[s](#page-7-2) con oscilaciones globales**

Figura 2 y Figura 3 muestran una manera de buscar señas de influencia de oscilaciones globales como El Niño (ENSO) y La Oscilación Pacifico Decadal (PDO). Las curvas de los índices de las oscilaciones fueron digitados de las figuras en Apéndice B, y ajustados de amplitud y posición vertical para sobreponerlas en las curvas de precipitación y temperatura. En el caso de Concepción no se nota mucha coincidencia de la oscilaciones con crestas y valles de precipitación o temperatura.

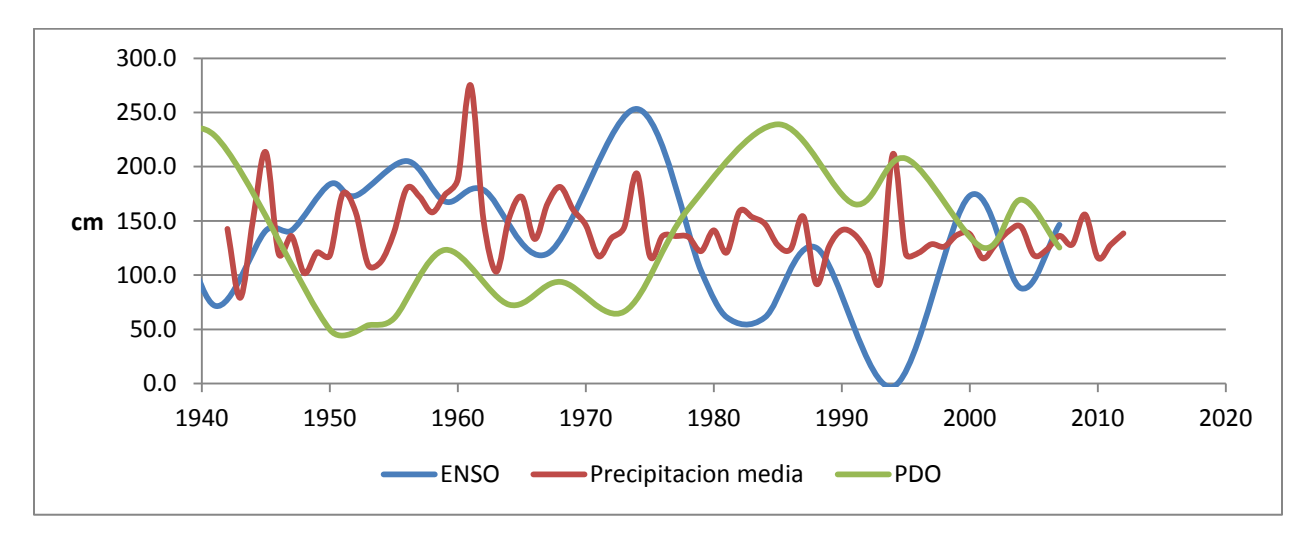

<span id="page-7-2"></span>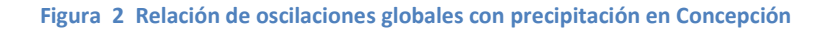

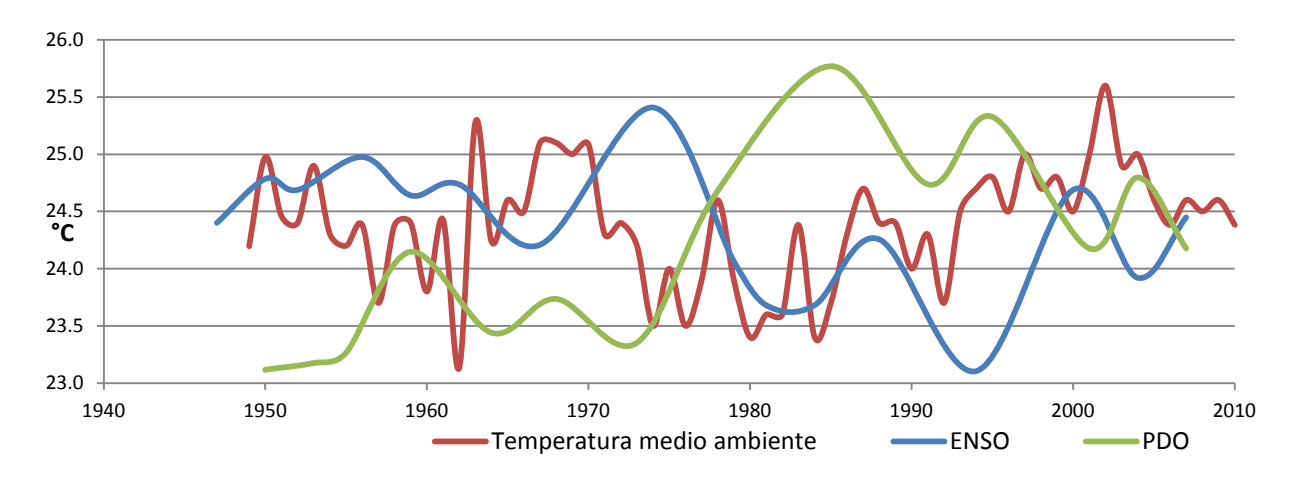

<span id="page-7-3"></span>Figura 3 Relación de oscilaciones globales con temperatura medio ambiente en Concepción

### <span id="page-8-0"></span>**Temperatura**

SENAMHI provea varias medidas de temperatura. Para investigar si las tendencias de temperatura año tras año son consistentes con las observaciones y pronosticaciones globales, se escoge una. En el estudio de EcoAdapt la elección fue "temperatura media ambiente" porque esa colección es más completa que otras, por ejemplo, la de "temperatura media".

El gráfico en Figura 4 es el producto del proceso siguiente:

- 1. Baja datos de temperatura medio ambiente mensuales del local del sitio de web de SENAMHI, a una tabla con años en las filas y meses en las columnas. Lamentablemente, los datos de SENAMHI no son disponibles en un archivo; hay que captarlos, pantalla por pantalla, con software por ese propósito como "ABBYY Screenshot Reader", y pegarlos en una hoja de cálculo Excel.
- 2. En la hoja de cálculo, para cada año, calcula la temperatura media anual, de los datos mensuales, aplicando la función de Excel "PROMEDIO" a cada fila en una columna adyacente.
- 3. Traza la curva de temperatura versus año y su tendencia, usando los controles de Excel "Insertar" / Gráficos / Dispersiones / Dispersiones con líneas rectas". Para trazar la línea de regresión. selecciona la curva, clic derecho y aprieta "Agregar línea de tendencia".

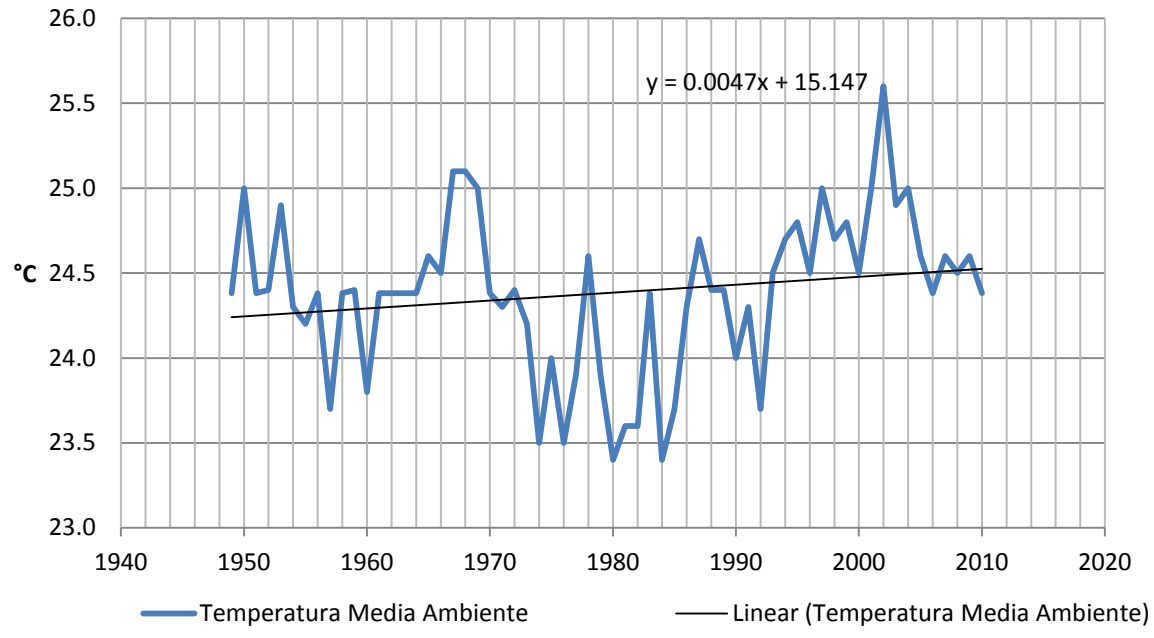

<span id="page-8-1"></span>Figura 4 Temperatura medio ambiente en Concepción (1949-2010)

Se hizo [Tabla4](#page-9-0) con la misma hoja de cálculo, aplicando la función de Excel PENDIENTE a la columna de datos de cada mes para calcular la tasa media de cambio de temperatura en cada mes en el intervalo.

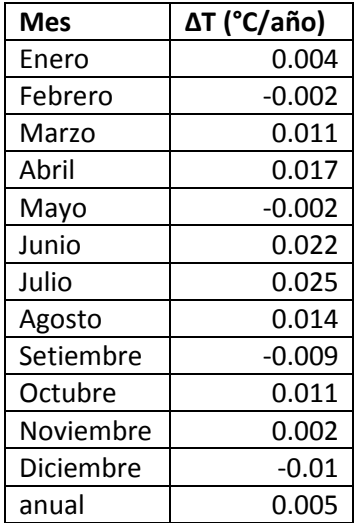

<span id="page-9-0"></span>Tabla4 Tendencia de temperatura media ambiente en cada mes en 1949-2010 en Concepción

Las herramientas que Excel ofrece para trazar datos permiten la superposición de colecciones en el mismo gráfico, para exponer relaciones entre ellas. Por ejemplo, Figura 5 superpone las curvas de Temperatura Media y Temperatura Medio Ambiente para mostrar una anomalía en el año 1997, cuando la diferencia entre las temperaturas diurnas y nocturnas disminuyó significativamente.

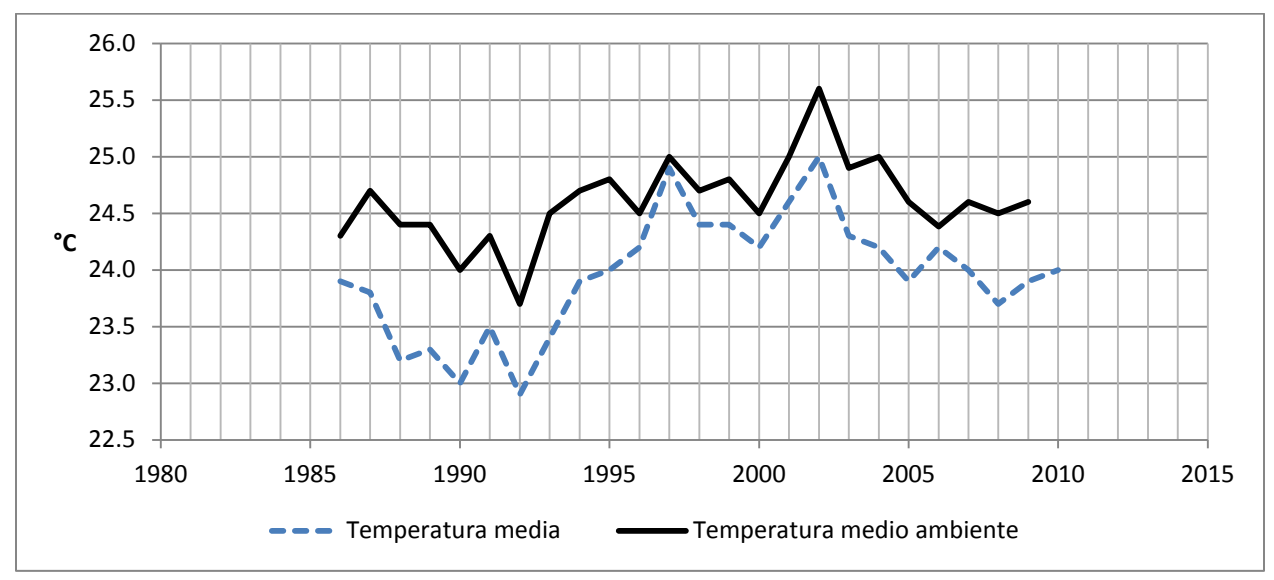

<span id="page-9-1"></span>Figura 5 Temperatura y temperatura ambiente comparadas

Otro ejemplo de superposición de datos, en Figura 6, muestra la variabilidad geográfica de temperatura en locales en el bosque Chiquitano.

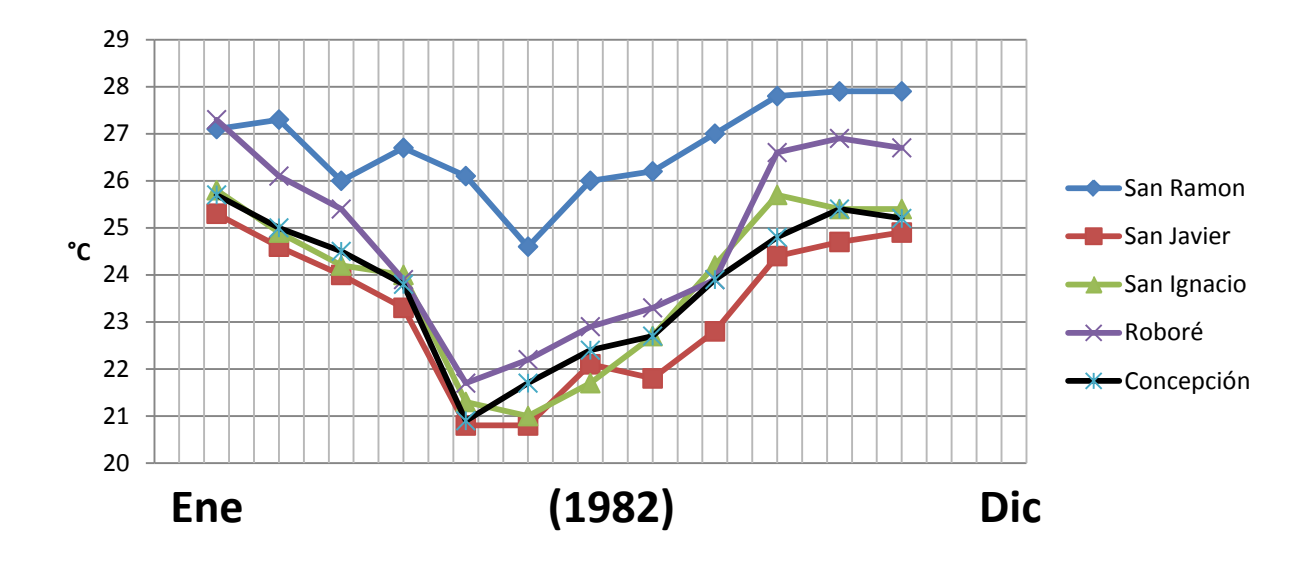

<span id="page-10-1"></span>Figura 6 Variabilidad geográfica de temperatura media

#### <span id="page-10-0"></span>**Precipitación**

El análisis de precipitación sigue el mismo proceso de lo de temperatura. IFigura 7 superpone las curvas de precipitación total y precipitación medio anual. Los puntos de datos de precipitación total son las sumas del volumen de lluvia diaria por cada año. En cambio, los de precipitación media son los totales divididos por el número de días con lluvia en el año, una especie de medida de intensidad. Se puede especular que años con baja precipitación total y alta precipitación media, como por ejemplo 1961, probablemente tuvieron lluvias más intensas, incluso peligrosas, si causaron diluvios repentinos.

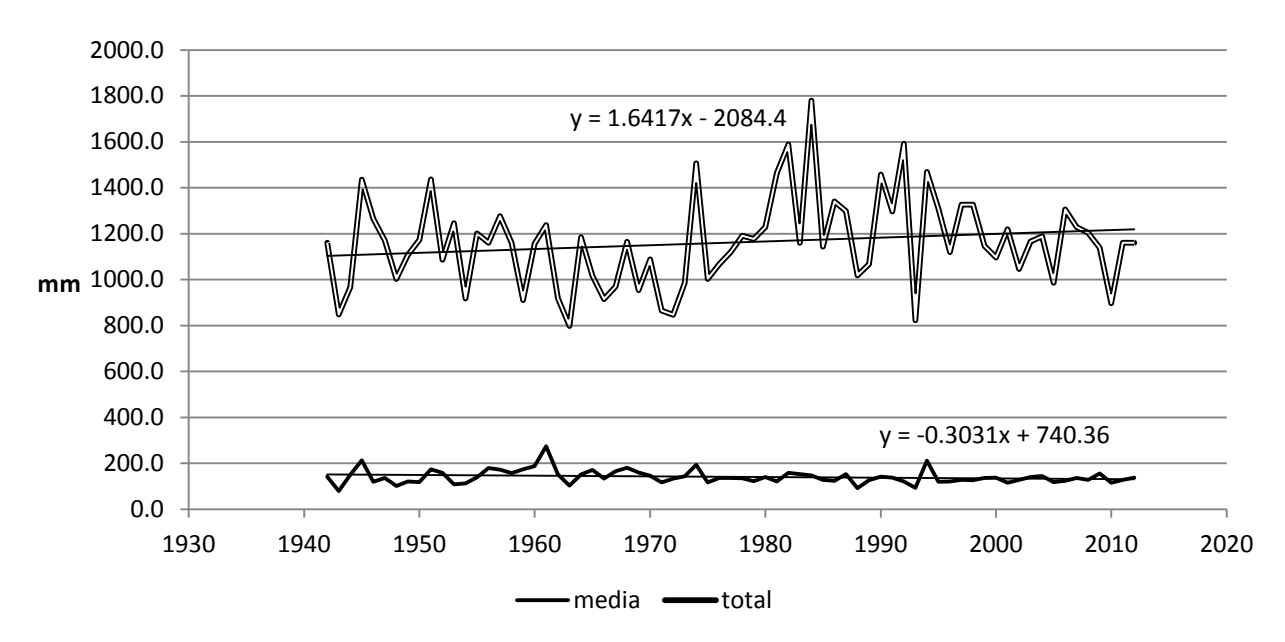

<span id="page-10-2"></span>Figura 7 Precipitación, total y medio anual en Concepción

Figura 8 muestra la precipitación mensual total, mes por mes y año por año. Es el producto de una tabla de datos de precipitación total en una hoja de cálculo Excel, con años en las filas y meses en las columnas. Seleccionando la tabla entera como insumo a la herramienta de trazar, se aprieta Insertar / Gráficos / Pirámide 3D. En su vista ortogonal, se ven fácilmente los valores extremos y sus posiciones temporales en relación a las estaciones del año y en la serie de años. En su vista plano, se ve la distribución de precipitación durante los meses del año, incluso meses atípicos, por ejemplo, en que no hay lluvia cuando usualmente llueve. Tales eventos son memorables por los actores que dependen en predictibilidad de precipitación para tomar decisiones sobre cuando sembrar cultivos.

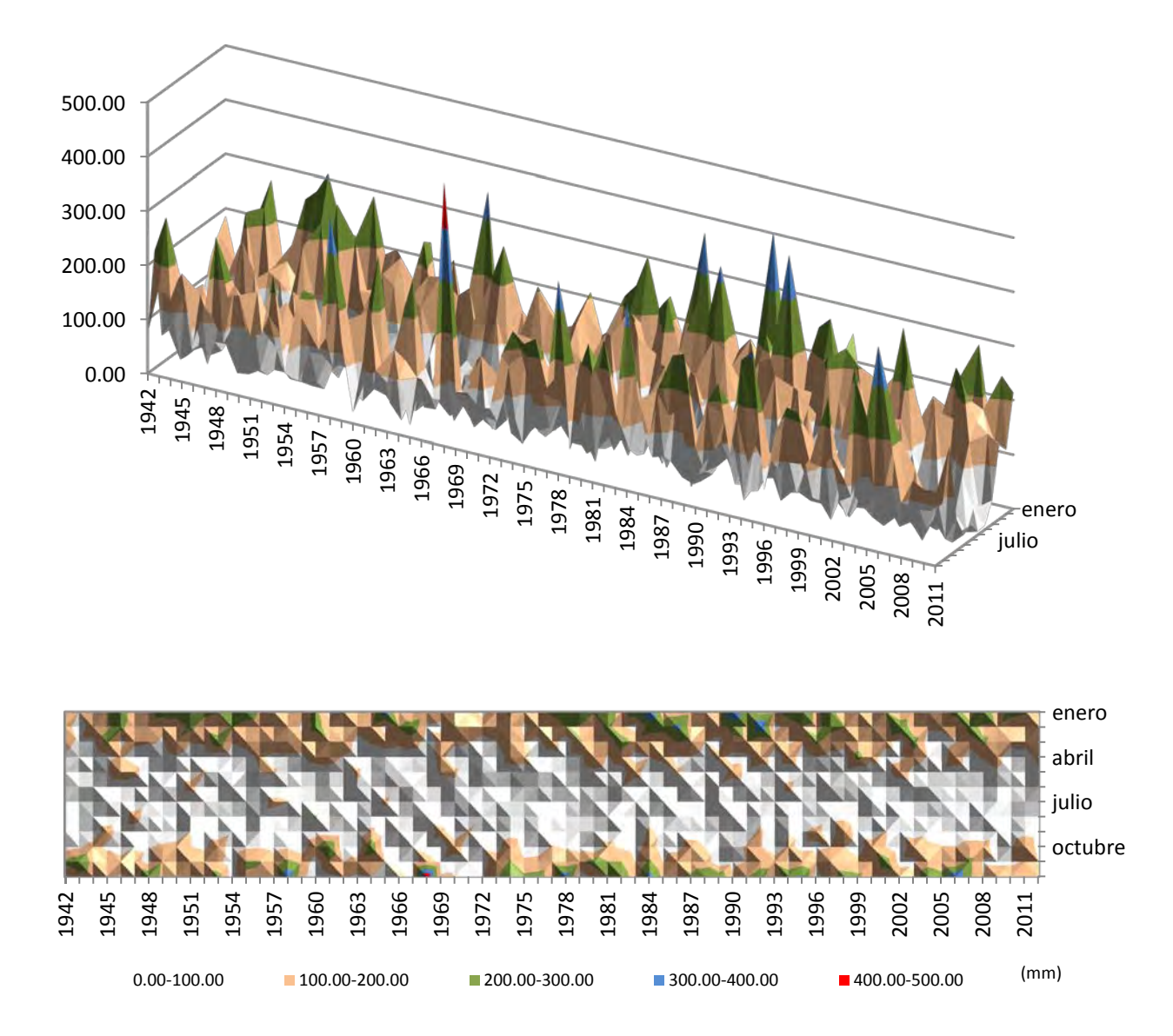

<span id="page-11-0"></span>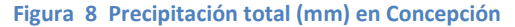

[Tabla5](#page-12-0) muestra la distribución mensual de precipitación total media y su tasa de cambio durante el periodo 1942-2011. Con la misma hoja de cálculo de precipitación media mensual, se usa cada columna con insumo a la función de Excel PROMEDIO, y luego igualmente la función PENDIENTE para calcular la precipitación media mensual y su tasa de cambio en el intervalo, respectivamente. La herramienta de traza hace la histograma para poder visualizar los datos mejor.

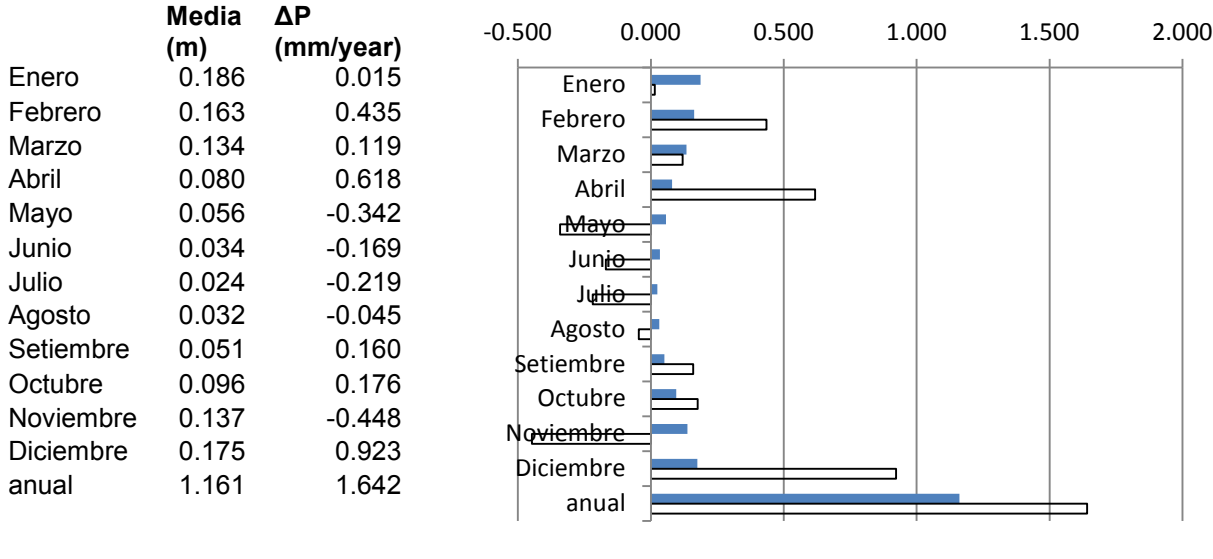

 $\blacksquare$  media (m)  $\square \Delta P$  (mm/year)

#### <span id="page-12-0"></span>Tabla5 Precipitación, medias y tendencias mensuales en 1942-2011

Los datos de Días con Lluvia trazados en Figura 9 muestran la distribución por mes de días de lluvia. Usando una hoja de cálculos de años por meses de datos de días con lluvia, es un producto de cálculos de medias para cada mes, con la salida trazada como histograma. Las tendencias mostradas en Figura [10](#page-13-0) son salidas de la función TENDENCIA, también trazadas como histograma.

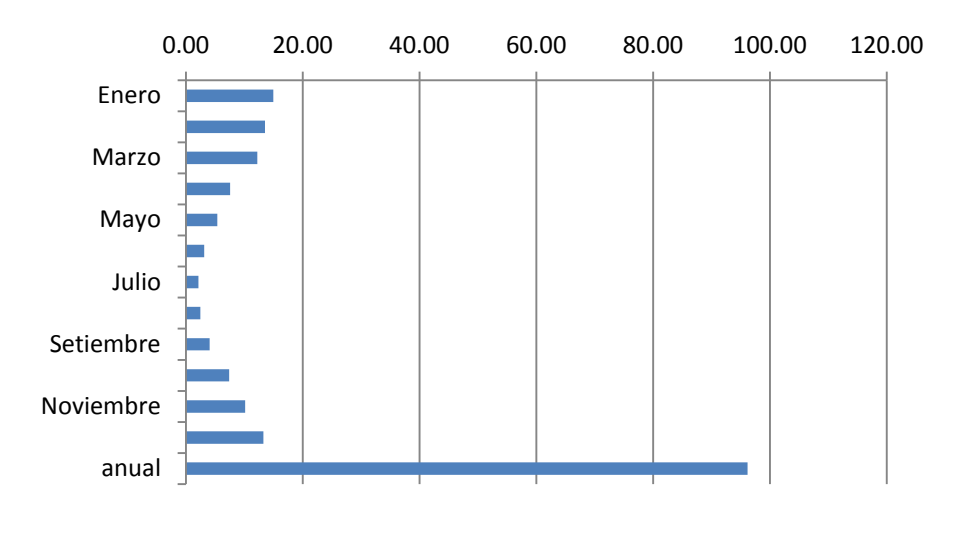

<span id="page-12-1"></span>Figura 9 Dias con lluvia en Concepción, 1941-2011

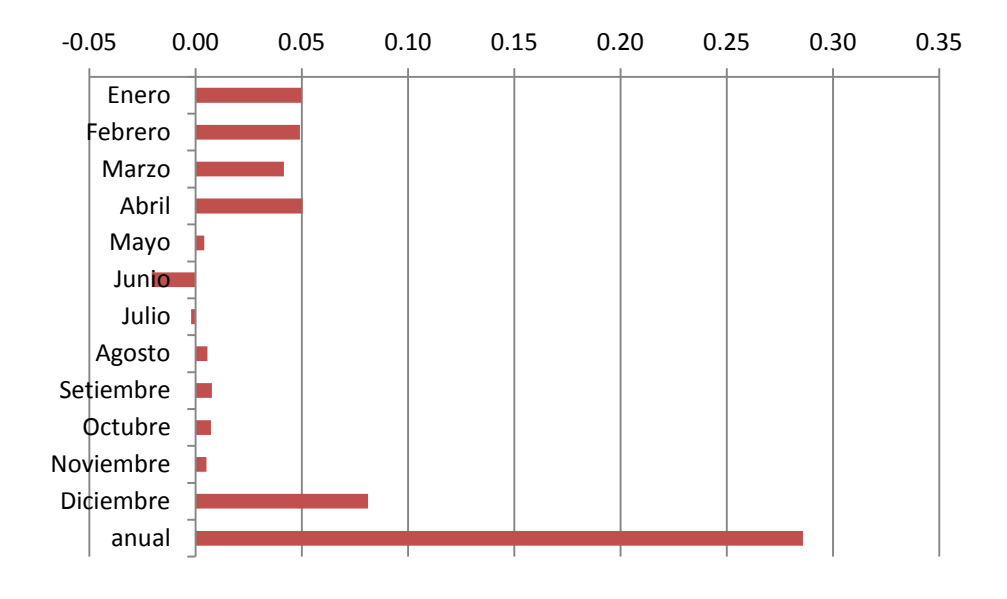

<span id="page-13-0"></span>**Figura 10 Cambio anual en días con lluvia, Concepción, 1942-2011** 

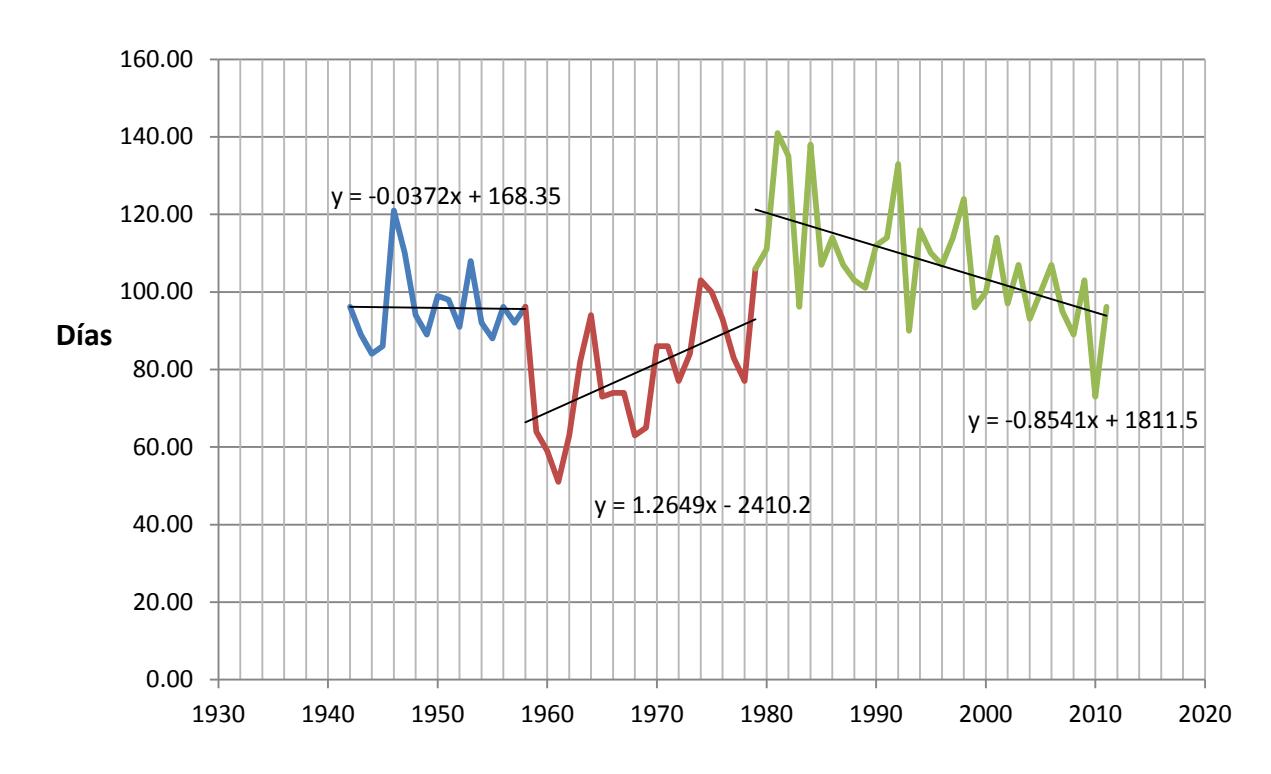

Figura 11 muestra que la tendencia depende mucho del intervalo escogido.

<span id="page-13-1"></span>**Figura++11++Días con+lluvia,+Concepción**

### <span id="page-14-0"></span>**Otros indicadores**

#### <span id="page-14-1"></span>**Incendios forestales**

Distinguir causas climáticas entre las varias fuentes de incendios forestales es problemático debido al uso intencionado y extenso por agricultores y ganaderos de la quema del bosque para el manejo de sus tierras. Estudios de datos de focos de calor en los Departamentos de Beni y Santa Cruz<sup>[6](#page-14-5)</sup> recolectados por satélite con sensores infra-rojos muestran un brusco aumento (más de x10) en la incidencia de incendios forestales durante los últimos diez años. Variaciones en precipitación y temperatura tienen un rol causativa en ello. Por ejemplo, una disminución en el año 2009 de los focos de calor se atribuye a las abundantes lluvias en la región y al fenómeno de "la Niña". Sin embargo, las raíces directamente humanas son mucho más significantes.

#### <span id="page-14-2"></span>**Plagas**

Plagas pueden ser sintomáticas de variabilidad climática. Aunque no se encuentran estudios de la incidencia de plagas en la cuenca Zapocó, el fenómeno de aumentos de organismos parasíticos debido a cambios climáticos ha sido estudiado en sitios homólogos, por ejemplo, en México y en Canadá. En ambos casos, inviernos menos fríos han resultado en la mayor sobrevivencia de escarabajos que dañan la corteza de ciertas especies de pinos, causando su extirpación. $^7\,$  $^7\,$  $^7\,$  La percepción entre agricultores y científicos que Bolivia es vulnerable a esta amenaza es común. [8](#page-14-7)

#### <span id="page-14-3"></span>**Flujos hidrológicos**

Datos del flujo del riachuelo Zapocó serian útiles para identificar periodos de sequia, por ejemplo, épocas cuando el nivel del agua detrás de la represa baja tanto que para en absoluto el flujo.

#### <span id="page-14-4"></span>**Paleoclimatología**

En principio se puede relacionar tipos de polen y las plantas actuales a los cuales corresponden, con tipos de polen encontrados en el record de fósiles, y hacer inferencias sobre las condiciones ambientales de esos fósiles, cuando estaban vivos<sup>[9](#page-14-8)</sup>. Épocas climáticas especificas pueden ser caracterizadas. Por ejemplo, las tendencias implícitas en las colecciones de datos de estudios en este análisis podrían ser extendidas hacia el pasado para tener una visión más amplia. Desafortunadamente, el campo paleoclimático todavía es nuevo y la recolección de datos en la cuenca Zapocó, y en la Chiquitanía en general, no ha empezado. La metodología ha sido demostrada en la Laguna La Gaiba, 500km al sur-este de la cuenca Zopoco<sup>[10](#page-14-9)</sup>.

<span id="page-14-5"></span><sup>6</sup> Nay, H., Selaya, G., "Evolución de Focos de Calor en Bolivia e Implicaciones Transfronterizas del Humo de Incendios [Forestales"](http://www.dsr.inpe.br/sbsr2011/files/p1054.pdf) Anais XV Simpósio Brasileiro de Sensoriamento Remoto - SBSR, Curitiba, PR, Brasil, 30 de abril a 05 de maio de 2011, INPE p.7982

<span id="page-14-6"></span> $^7$  http://noticias.universia.net.mx/ciencia-nn-tt/noticia/2010/10/05/551929/cambio-climatico-exacerbaplagas.html

<span id="page-14-8"></span><span id="page-14-7"></span> $8 \text{ http://www.cambioclimation of neotropical savanna and seasonally dry forest ecosystems by their modern pilen}$ <br> $9 \text{ Jones, H, "Characterization of neotropical savanna and seasonally dry forest ecosystems by their modern pilen}$ rain", Doctoral thesis, The University of Edinburgh, 2009

<span id="page-14-9"></span><sup>&</sup>lt;sup>10</sup> Whitney B, Mayle F, "A 45 kyr palaeoclimate record from the lowland interior of tropical South America", Palaeogeography, Palaeoclimatology, Palaeoecology, Volume 307, Issues 1–4, 1 July 2011, Pages 177–192

#### <span id="page-15-0"></span>**Dendrocronología**

La dendrocronología es el estudio de arboles para revelar la historia ambiental. Por ejemplo, el tronco de un árbol cortado en sección radial muestra una serie de anillos concéntricos, cada uno de los cuales representa el crecimiento de un año. El grosor de un anillo refleja la salud del árbol en ese año. En general, periodos de poca agua, sol  $y$ /o substancias nutritivas producen anillos relativamente delgados. Análisis de los anillos de ciertos especies de árboles en la cuenca Zapocó puede validar hipótesis basadas en otras medidas, como la precipitación.

#### <span id="page-15-1"></span>**Eventos extremos**

los analices examina las colecciones de datos de SENAMHI buscando puntos de datos excepcionales, lejos de la media, que pueden indicar episodios de alta amenaza. Olas de calor, lluvia fuerte y sequias son distinguibles en los datos. Estos eventos y otros dejan rastros en las memorias de gente quienes los pasaron y en los archivos de los noticieros. Incidentes en el historial meteorológico pueden servir para validar fuentes anecdóticas.

Aunque los procesos naturales que contribuyen a temperatura, precipitación y otras manifestaciones meteorológicas no son aleatorios, este estudio usa a veces un enfoque estadístico, arbitrariamente haciendo un umbral en 1.5 de desviaciones estándares lejos de la media de una colección de datos, especialmente temperatura. Después de todo, el propósito es sólo identificar fechas que pueden ser memorables por la extremidad de su tiempo. La distribución de cantidades diarios/mensuales/anuales de precipitación es tal que ese enfoque devuelve demasiados episodios como extremos, y necesita un umbral más alto. El método de Precipitación Déciles fue desarrollado para resolver ese problema.

#### <span id="page-15-2"></span>**Temperatura++**

Se notan temperaturas extremas en los rangos de calor y frio. También se estiman temperaturas aparentes como función de humedad.

[Tabla6](#page-16-0) muestra el resultado de un análisis estadística de los datos de temperatura absoluta máxima mensual de SENAMHI durante 1949-2010 en Concepción. Una tabla en una hoja de cálculos, con filos de años y columnas de meses es el insumo a funciones de Excel PROMEDIO, MAXIMO y DESVESTP para caracterizar los eventos de temperatura en términos de media, máxima y extrema. El umbral de "extremo" se calcula como la media +/- 1.5 de desviaciones estándares.

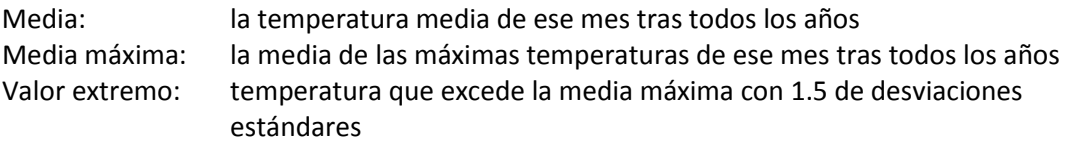

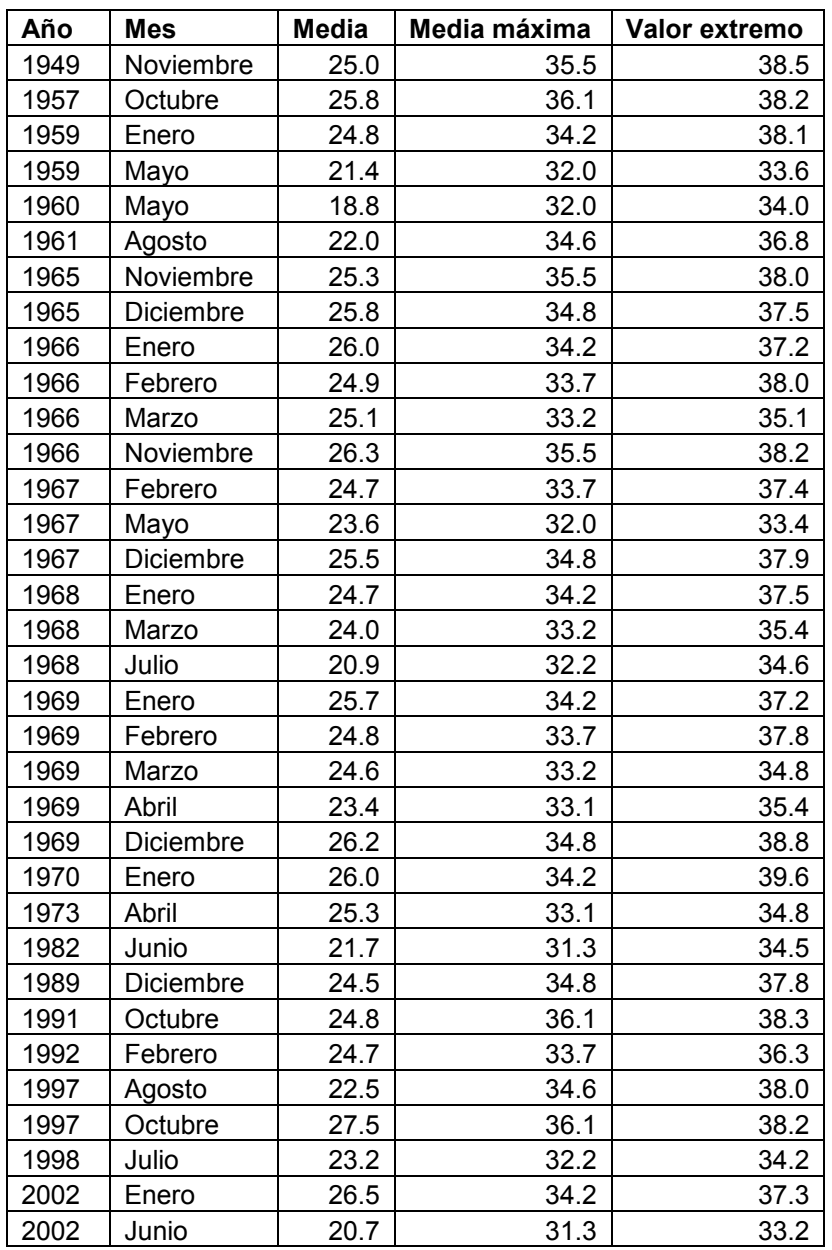

<span id="page-16-0"></span>**Tabla6++Temperaturas+(**°C) **máximas+extremas**

[Tabla7](#page-17-0) muestra el mismo análisis para identificar fechas de datos extremos de temperatura absoluta mínima de SENAMHI durante 1949-2010 en Concepción, calculando el umbral como la media mínima menos 1.5 de desviaciones estándares.

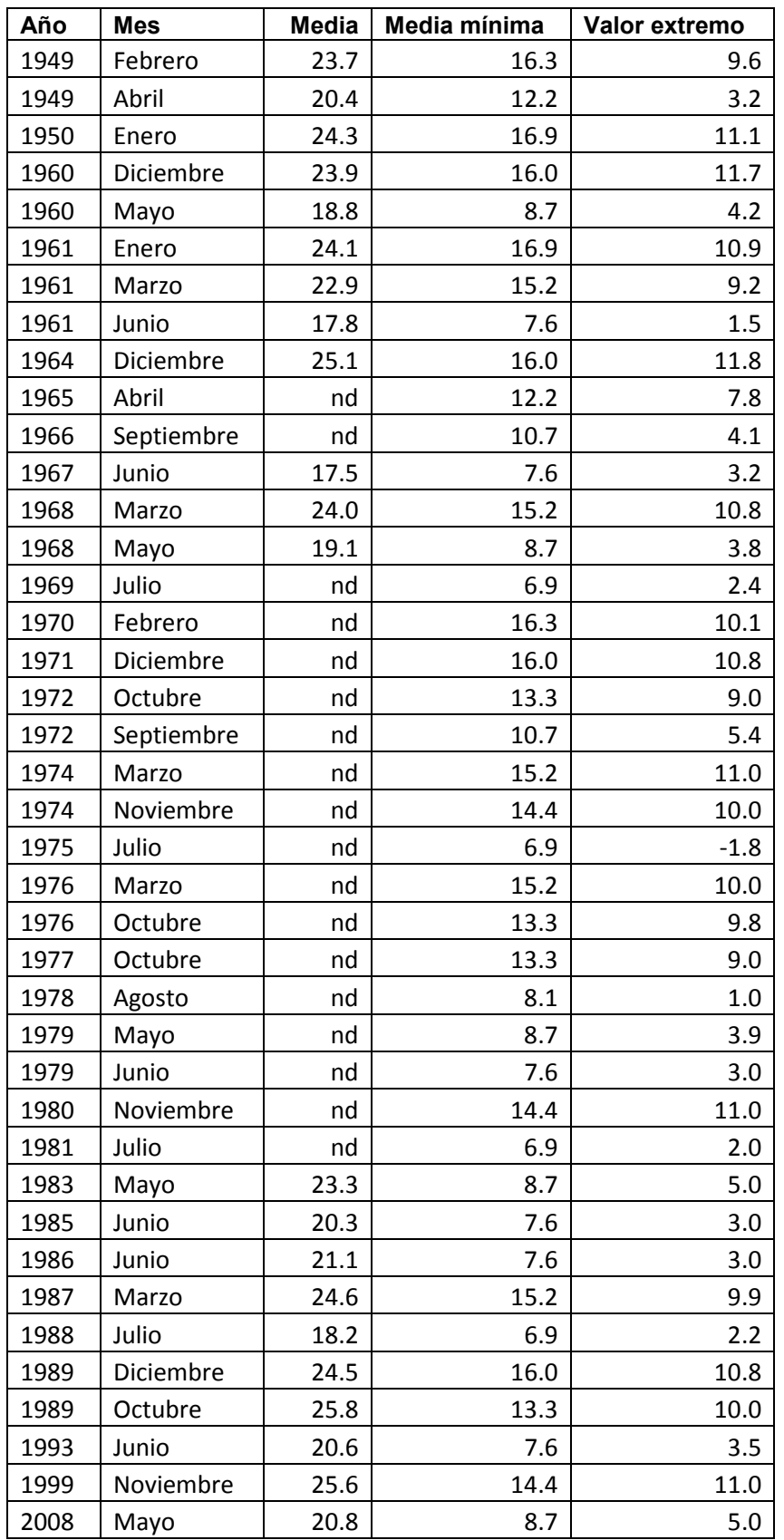

<span id="page-17-0"></span>**Tabla7++Temperaturas+(**°C) **mínimas+extremas**

# <span id="page-18-0"></span>**Índice+de+Calor**

Golpe de calor es una amenaza grave a la gente y al ganado. En condiciones de alta temperatura y humedad, los mecanismos del cuerpo de enfriarse pueden ser inadecuados. El sudor se vuelve menos efectivo para extraer el calor por evaporización porque la capacidad del aire de absorber agua disminuye con incremento de humedad. Se usa el Índice de Calor, también conocido como temperatura aparente, para cuantificar esta condición, lo cual es una función de temperatura y humedad relativa. Apéndice A explica el método de calcularla.

Este análisis identifica instancias en los datos meteorológicos cuando las condiciones de temperatura y humedad se ponen peligrosos y muestra la tendencia de la amenaza a través del intervalo de los datos. Los valores calculados acá son conservadores, basados en el promedio mensual de la humedad relativa, porque los datos de humedad relativa máxima no son disponibles.

Los datos en Tabla8 fueron calculados así:

- 1. Recopila datos de temperatura máxima (°C) y humedad relativa (%), arreglados en tablas de años (filas) por meses (columnas).
- 2. Calcula el matriz de Índices de Calor en los rangos 20–50°C y 20-100% HR con la ecuación en Apéndice A.
- 3. Ejecuta el macro en Apéndice A para calcular el Índice de Calor máximo de cada mes
- 4. Identifica los meses con Índice de Calor que exceden la media más 1.5 desviaciones estándares y indícalos en la tabla que sale del paso No. 3, con color blanco de fuente.

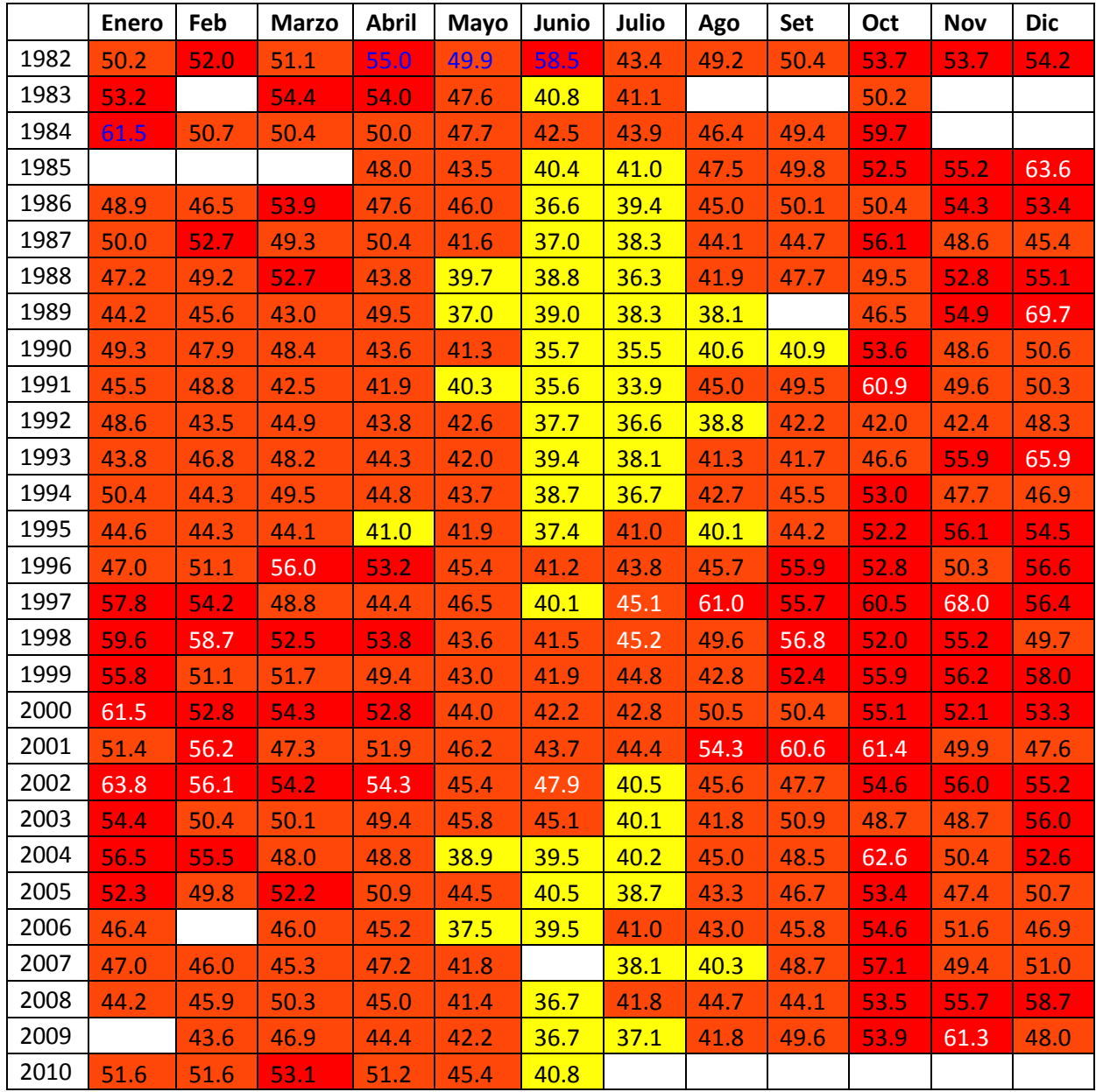

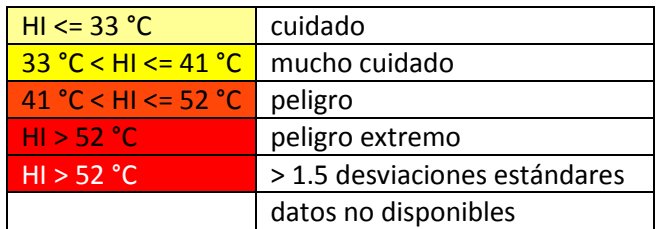

<span id="page-19-0"></span>**Tabla8 Máxima de Índices de Calor** 

# <span id="page-20-0"></span>**Precipitación**

[Tabla9](#page-20-1) muestra meses en los cuales la medida de precipitación era más que 1.5 desviaciones estándares sobre la media. Fue calculado con el proceso siguiente:

- 1. Un una tabla de datos de precipitación mensual arreglado con años en las filas y meses en las columnas, calcula la media y desviación estándar on PROMEDIO y DESVESTP de cada mes y escríbelas en el fondo de la columna.
- 2. Con un macro, haga una lista de valores de precipitación que exceden la media y desviación estándar de su mes, como Tabla9.

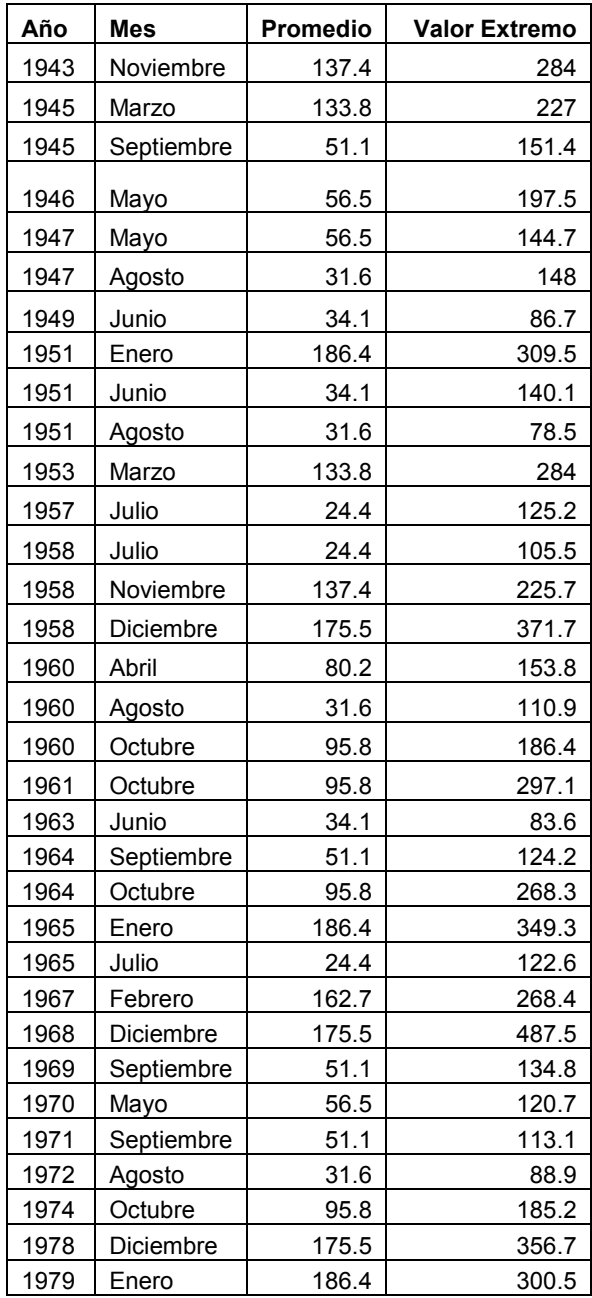

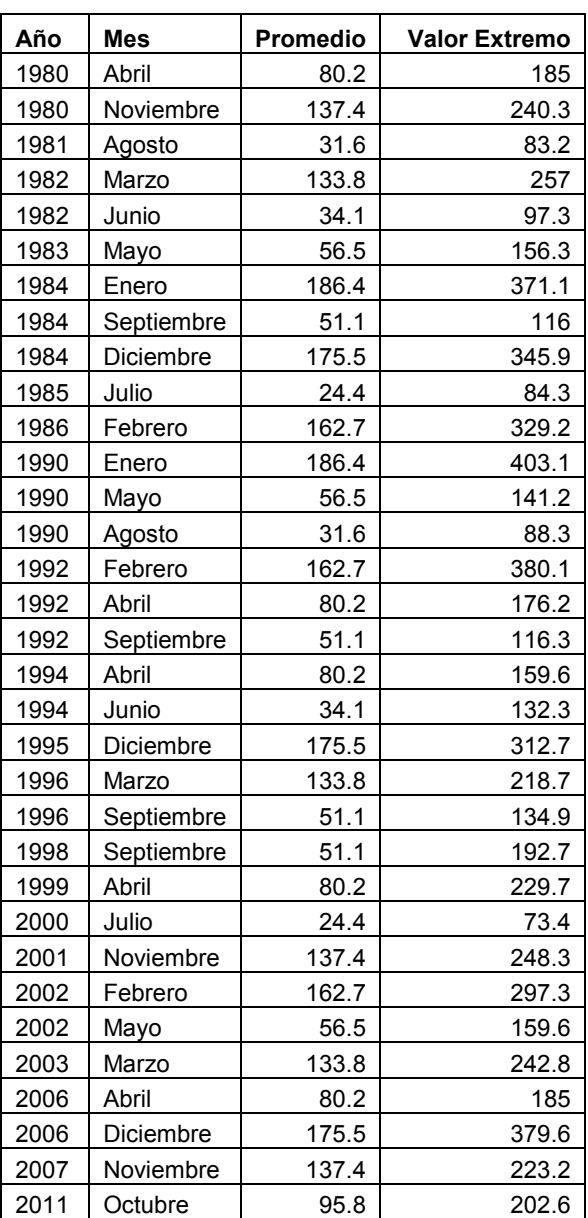

<span id="page-20-1"></span>Tabla9 Meses con precipitación total muy alta

En el intervalo 1943 – 2012, casi 500 días excedieron el umbral de "evento extremo" de lluvia con valores de mas que la media más 1.5 desviaciones estándares. Tabla10 ordena por fecha los días con tasas pluviales más que una cantidad arbitraria pero manejable, en que investigadores pueden buscar eventos de diluvios repentinos.

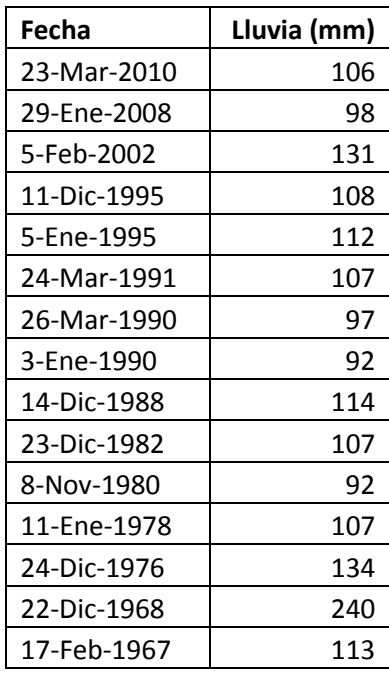

<span id="page-21-0"></span>Tabla10 Tasas diarias extremas de **lluvia**

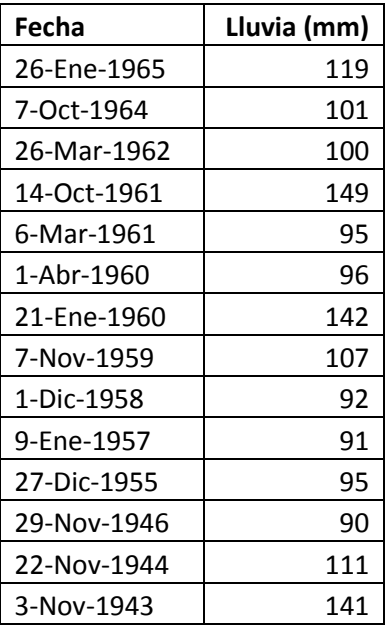

Figura 12 muestra la distribución de intensidades (mm/día) de lluvia diaria entre 1943 - 2012. Fue construida con la función de matriz FRECUENCIA para alocar los datos a rangos de cantidades pluviales, y trazada como histograma por Excel. Los días de muy alta precipitación son tan excepcionales que se ven mejor con una ejes vertical logarítmica.

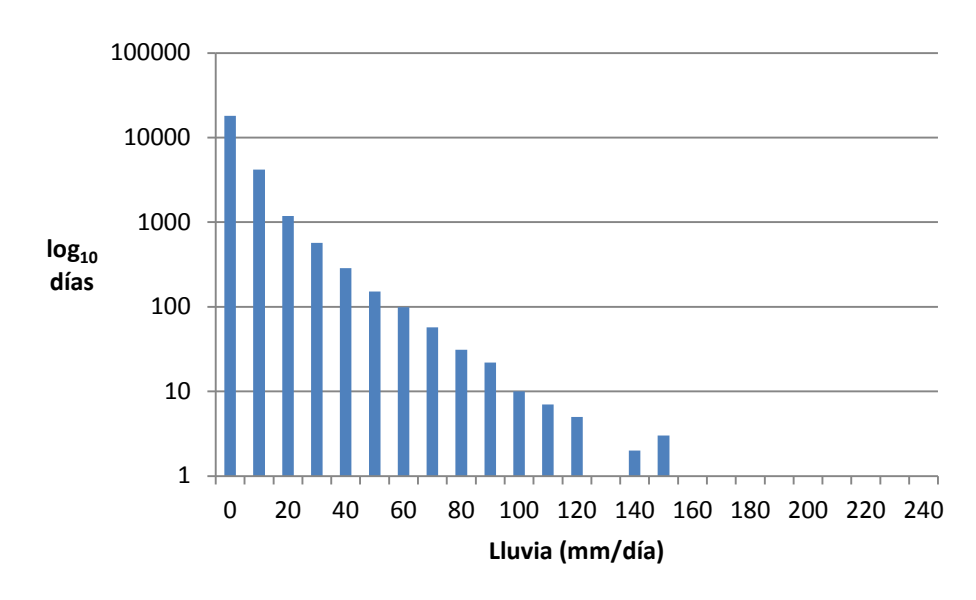

<span id="page-22-1"></span>Figura 12 Frecuencia de intensidades de precipitación diaria en 1943 - 2012

#### <span id="page-22-0"></span>**Sequia**

Con el método de lo anterior, Figura 1 indica la frecuencia de intervalos sin lluvia en la cuenca y, hacia el lado derecho, de sequias.

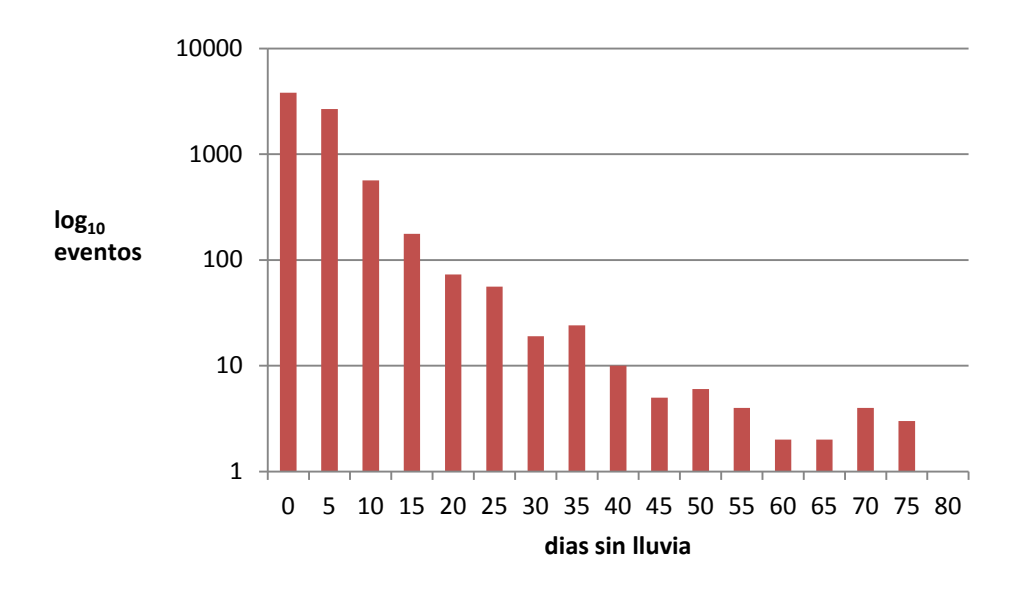

<span id="page-22-2"></span>Figura 13 Distribución de duración de intervalos sin lluvia en 1943 - 2012

Precipitación Déciles<sup>[11](#page-23-1)</sup> es un método sencillo de categorizar tasas pluviométricas características de un lugar. Este análisis examina solo los meses de Abril a Setiembre, porque el invierno es la estación difícil en el tema de sequia. Típicamente la sequia es un fenómeno de largo plazo, de varios meses, y por eso, tasas mensuales son adecuados.

El procedimiento es lo siguiente:

- 1. Ordena por valor los datos mensuales de precipitación en una lista.
- 2. Divide la lista en diez grupos (déciles) de largo uniforme.
- 3. Extraiga los limites (primero, último) de cada grupo.
- 4. Define una caracterización por cada décile.

En el caso de Concepción, el análisis produce la caracterización mostrado en Tabla 11, calculado de datos tomado de SENAMHI por Concepción durante 1943-2011.

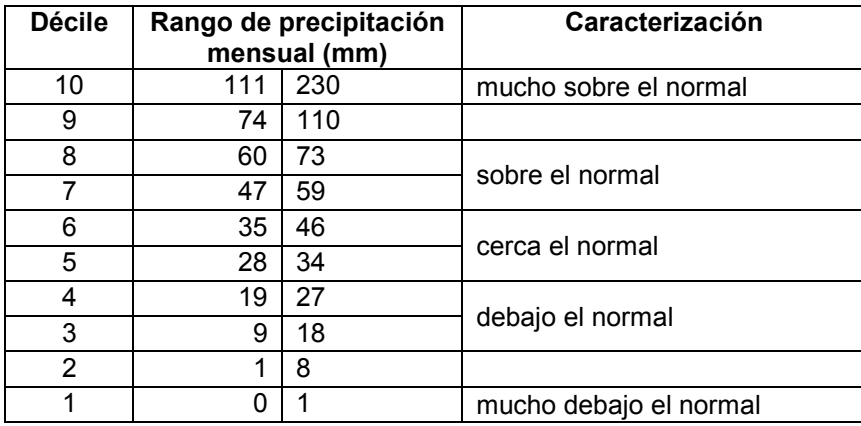

<span id="page-23-0"></span>**Tabla+11++Caracterizacion+de+déciles**

Con estos criterios se puede identificar ciertos episodios en la historial de precipitación en Concepción como sequias, los peores de los cuales se encuentran en los bajos dos déciles, listados en Tabla 12.

<span id="page-23-1"></span> $11$  Gibbs W. J., Maher J. V., Rainfall deciles as drought indicators, Commonwealth Bureau of Meteorology, 1967

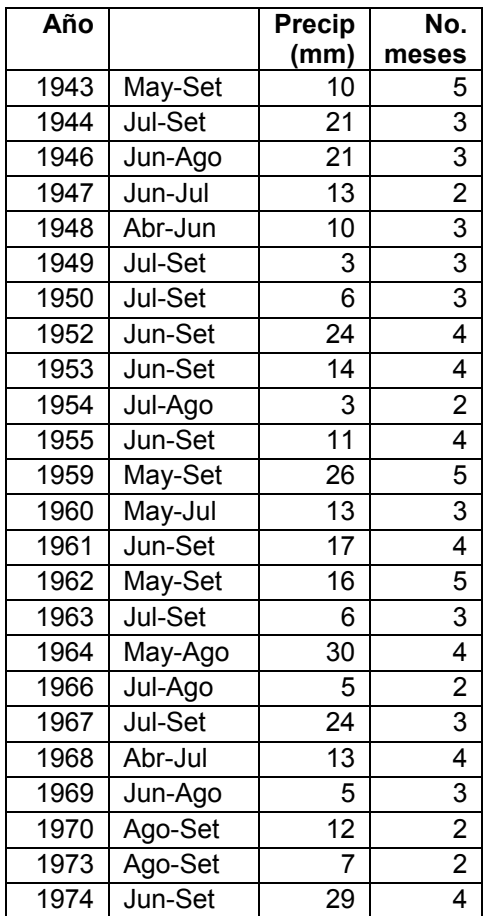

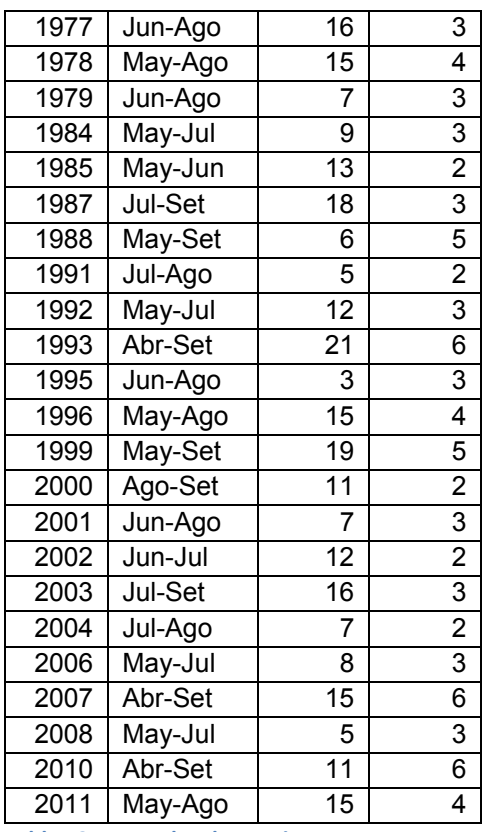

<span id="page-24-0"></span>Tabla 12 Intervalos de sequia

# <span id="page-25-0"></span>**Apendice+A Índice+de+Calor**

La fórmula para calcular el Índice de Calor en grados Celsius es dado por:

$$
IC = \alpha_1 + \alpha_2 T + \alpha_3 R + \alpha_4 TR + \alpha_5 T^2 + \alpha_6 R^2 + \alpha_7 T^2 R + \alpha_8 TR^2 + \alpha_9 T^2 R^2
$$

donde

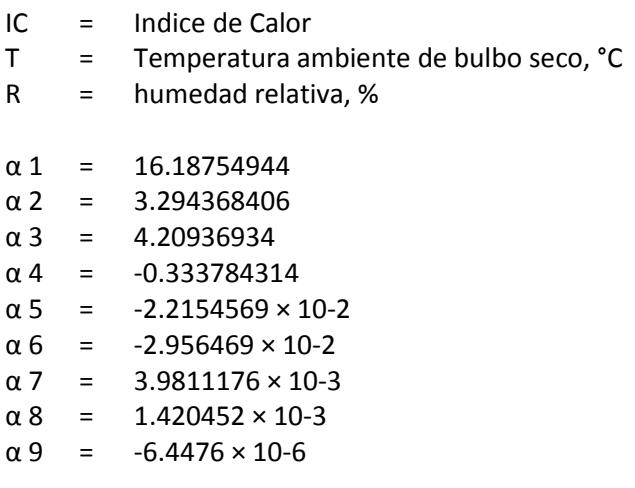

El valor esta precisa a  $\pm$  1.5 °C cuando la temperatura y humedad están por lo menos 26.7 °C y 40%, respectivamente.<sup>[12](#page-25-1)</sup>

Tabla 13 califica los índices en términos subjetivos de comodidad y peligro.

<span id="page-25-1"></span> $^{12}$  Muhammad Sohail Gadiwala, Naeem Sadiq, "The Apparent Temperature Analysis of Pakistan Using Bio-Meteorological Indices", Pakistan Journal of Meteorology Vol. 4 Issue 8: 15 January 2008

http://www.pmd.gov.pk/rnd/rnd\_files/vol4\_issue8/2.The%20Apparent%20Temperature%20Analysis%20of%20Pa kistan%20using%20Bio.pdf

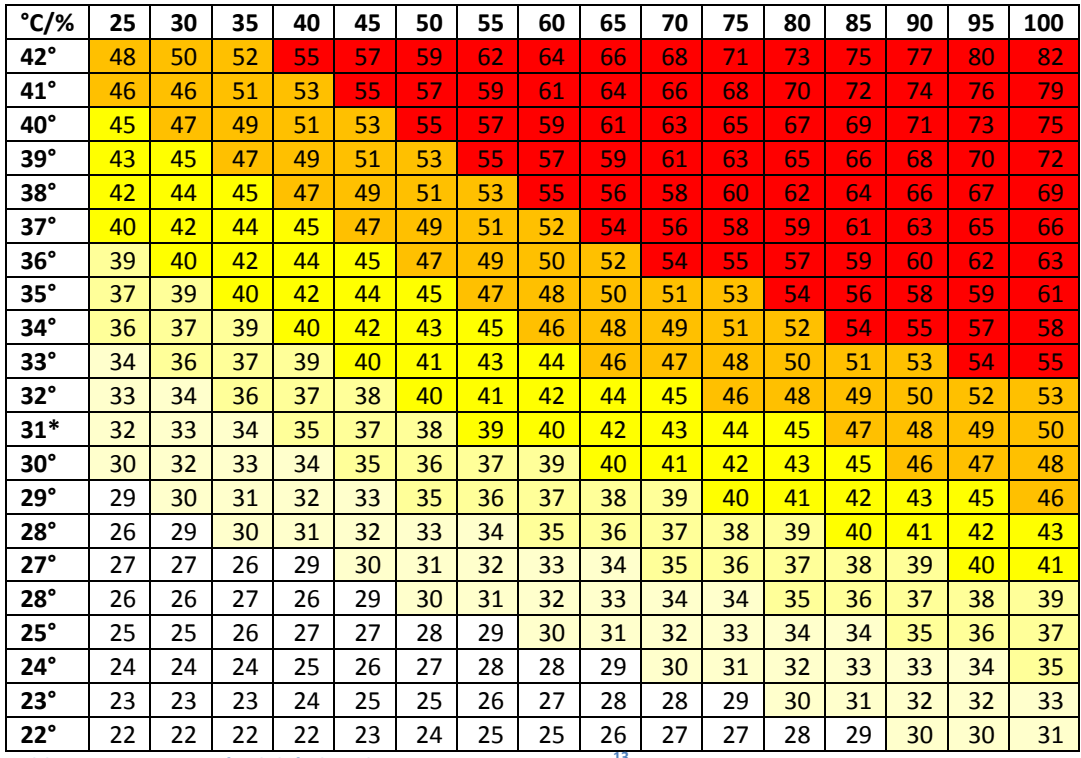

<span id="page-26-0"></span>Tabla [13](#page-26-1) Interpretación del índice de temperatura aparente<sup>13</sup>

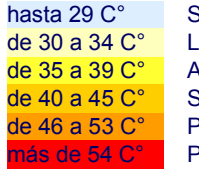

Sin incomodidad

eve incomodidad

de 35 a 39 C° Alta incomodidad. Precaución: evita las actividades más pesadas

de 40 a 45 C° Sensación de fuerte malestar. Peligro: evita esfuerzo

de 46 a 53 C° Peligro serio: para toda actividad física

más de 54 C° Peligro de muerte: golpe de calor inminente

<span id="page-26-1"></span><sup>&</sup>lt;sup>13</sup> http://www.eurometeo.com/english/read/doc\_heat

Excel macro para construir Tabla 8:

```
Sub HI()
Rem Construye tabla de valores de Índice de Calor que corresponde a 
Rem las tablas de datos empíricas de temperatura y humedad relativa
Dim humid, temp, yr, mnth, rownum, colnum, HIvalue
rownum = 2While Worksheets("HIc").Cells(rownum, 1).Value <> ""
    For colnum = 2 To 14
         yr = Worksheets("HIc").Cells(rownum, 1).Value
        mnth = Worksheets("HIc").Cells(1, colnum).Value
temp = getparam(yr, mnth, "tempCmax")
 humid = getparam(yr, mnth, "humid media")
         If (IsNumeric(temp) And IsNumeric(humid)) Then
             HIvalue = lookupHI(temp, humid, "tableC")
             Worksheets("HIc").Cells(rownum, colnum).Value = HIvalue
             If HIvalue < 33 Then
                 Worksheets("HIc").Cells(rownum, colnum).Interior.Color = 
RGB(255, 255, 150)
            ElseIf HIvalue < 41 Then
                Worksheets("HIc").Cells(rownum, colnum).Interior.Color = 
RGB(255, 255, 10)
             ElseIf HIvalue < 52 Then
                 Worksheets("HIc").Cells(rownum, colnum).Interior.Color = 
RGB(255, 71, 10)
             Else
                 Worksheets("HIc").Cells(rownum, colnum).Interior.Color = 
RGB(255, 0, 0)
            End If
         Else
             Worksheets("HIc").Cells(rownum, colnum).Value = ""
         End If
    Next
    rownum = rownum + 1Wend
End Sub
Function getparam(yr, mnth, tablename)
Rem Busca el parámetro en la tabla
Dim rownum, colnum
Rem get the year row
rownum = 2While Worksheets(tablename).Cells(rownum, 1).Value <> "" And 
Worksheets(tablename).Cells(rownum, 1).Value <> yr
   rownum = rownum + 1Wend
Rem get the month column
If Worksheets(tablename).Cells(rownum, 1).Value <> "" Then
     colnum = 2
```

```
 While Worksheets(tablename).Cells(1, colnum).Value <> "" And 
Worksheets(tablename).Cells(1, colnum).Value <> mnth
         colnum = colnum + 1
     Wend
     Rem if found year,month then return temperature value
     If Worksheets(tablename).Cells(1, colnum).Value <> "" Then
         getparam = Worksheets(tablename).Cells(rownum, colnum).Value
     Else
         getparam = ""
     End If
End If
End Function
Function lookupHI(temp, humid, tablename)
Rem look up the apparent temperature in the HI table
Dim factorH, factorT, rownum, colnum, humidapprox1, humidapprox2
column = 2While Worksheets(tablename).Cells(1, colnum).Value < humid And 
Worksheets(tablename).Cells(1, colnum).Value <> ""
    colnum = colnum + 1Wend
rownum = 2While Worksheets(tablename).Cells(rownum, 1).Value > temp And
Worksheets(tablename).Cells(rownum, 1).Value <> ""
    rownum = rownum + 1Wend
Rem interpolate in 2 dimensions
factorH = (humid - Worksheets(tablename).Cells(1, colnum - 1).Value) / 
(Worksheets(tablename).Cells(1, colnum).Value - 
Worksheets(tablename).Cells(1, colnum - 1).Value)
factorT = (temp - Worksheets(tablename).Cells(rownum, 1).Value) / 
(Worksheets(tablename).Cells(rownum - 1, 1).Value - 
Worksheets(tablename).Cells(rownum, 1).Value)
humidapprox1 = Worksheets (tablename). Cells (rownum - 1, colnum - 1). Value +
factorH * (Worksheets(tablename).Cells(rownum - 1, colnum).Value - 
Worksheets(tablename).Cells(rownum - 1, colnum - 1).Value)
humidapprox2 = Worksheets(tablename).Cells(rownum, colnum - 1).Value + 
factorH * (Worksheets(tablename).Cells(rownum, colnum).Value - 
Worksheets(tablename).Cells(rownum, colnum - 1).Value)
lookupHI = humidapprox2 + factorT * (humidapprox1 - humidapprox2)
End Function
```
<span id="page-29-0"></span>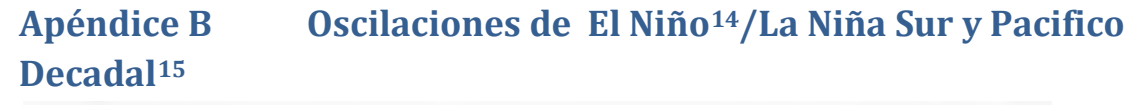

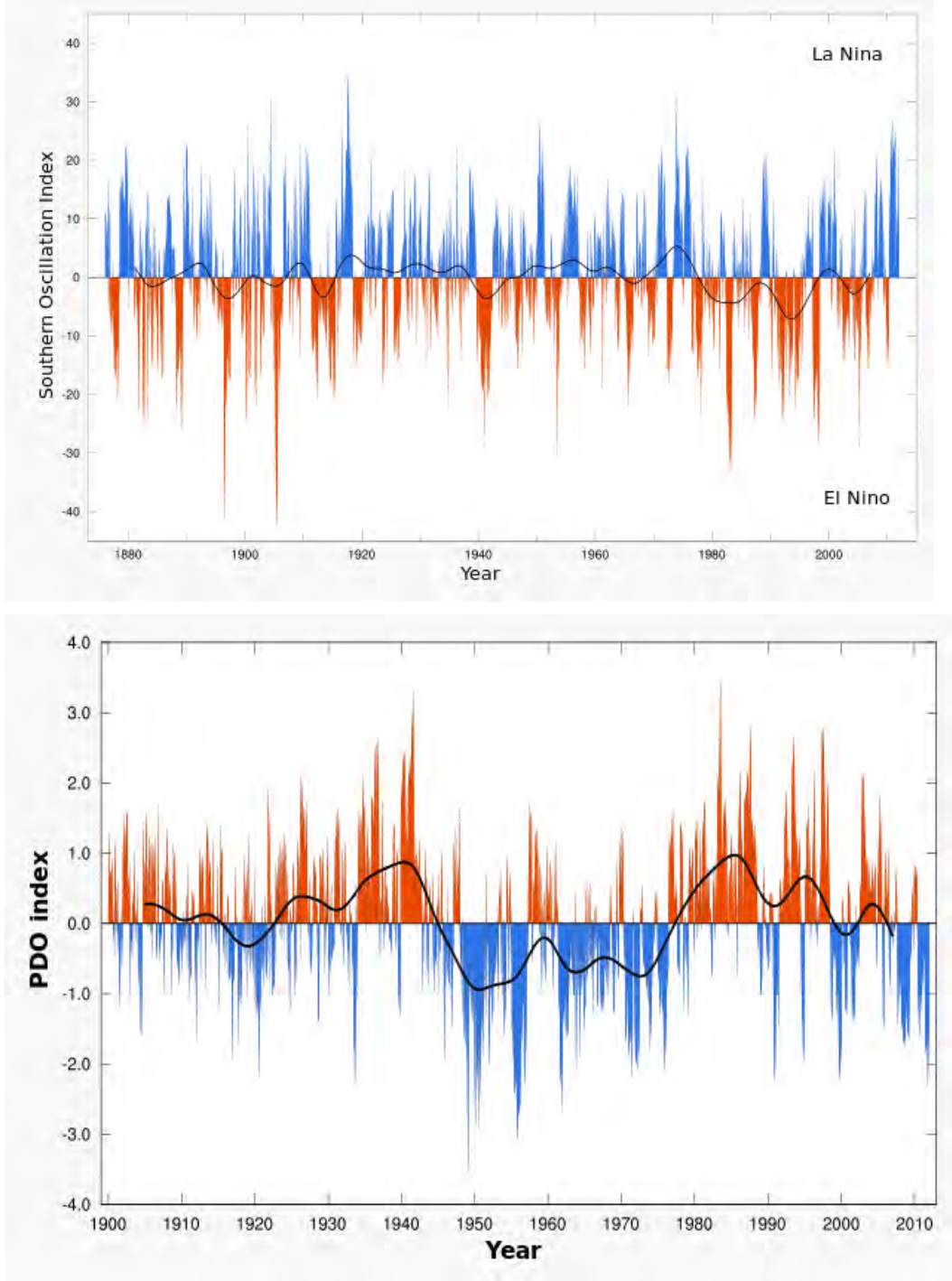

<span id="page-29-2"></span><span id="page-29-1"></span><sup>&</sup>lt;sup>14</sup> http://en.wikipedia.org/wiki/El\_Ni%C3%B1o%E2%80%93Southern\_Oscillation<br><sup>15</sup> http://en.wikipedia.org/wiki/Pacific\_decadal\_oscillation

# <span id="page-30-0"></span>**Apéndice C Estudios para hacer**

Este documento va acumulando métodos de analisis según pedidos de los entrevistadores y nueva disponibilidad de datos. Los siguientes esperan atención.

- Resultados del estudio de incendios forestales
- **•** Busca noticias de incendios durante los eventos extremos de calor, p.ej., 1963, 1993
- · Analiza incidencia de plaga, dengue, malaria, relacionados con eventos extremos de largo plazo
- Busca datos de muertos de golpe de calor en SENETROP, la Prefectura, PMOT
- · Datos dendrocronológicos de IBIF